## **152**

# CICS

*July 1998*

## In this issue

- 3 Altering CICS date and time
- 8 Using EIBFN codes revisited
- [10 Managing CICS printers](#page-2-0)
- [26 Determining the library using](#page-7-0) [PINQPGM](#page-9-0)
- [34 SAS CICS workload manager](#page-25-0)
- 48 CICS news

[© Xephon plc 1998](#page-47-0)

## **CICS Update**

#### **Published by**

Xephon 27-35 London Road Newbury Berkshire RG14 1JL England Telephone: 01635 38030 From USA: 01144 1635 38030 E-mail: xephon@compuserve.com

#### **North American office**

Xephon/QNA 1301 West Highway 407, Suite 201-405 Lewisville, TX 75067 USA Telephone: 940 455 7050

#### **Contributions**

Articles published in *CICS Update* are paid for at the rate of £170 (\$250) per 1000 words and £90 (\$140) per 100 lines of code for original material. To find out more about contributing an article, without any obligation, please contact us at any of the addresses above and we will send you a copy of our *Notes for Contributors*.

#### *CICS Update* **on-line**

Code from *CICS Update* can be downloaded from our Web site at http://www.xephon. com; you will need the user-id shown on your address label.

#### **Editor**

Robert Burgess

#### **Disclaimer**

Readers are cautioned that, although the information in this journal is presented in good faith, neither Xephon nor the organizations or individuals that supplied information in this journal give any warranty or make any representations as to the accuracy of the material it contains. Neither Xephon nor the contributing organizations or individuals accept any liability of any kind howsoever arising out of the use of such material. Readers should satisfy themselves as to the correctness and relevance to their circumstances of all advice, information, code, JCL, and other contents of this journal before making any use of it.

#### **Subscriptions and back-issues**

A year's subscription to *CICS Update*, comprising twelve monthly issues, costs £170.00 in the UK; \$260.00 in the USA and Canada; £176.00 in Europe; £182.00 in Australasia and Japan; and £180.50 elsewhere. In all cases the price includes postage. Individual issues, starting with the January 1994 issue, are available separately to subscribers for £14.50 (\$22.00) each including postage.

<sup>©</sup> Xephon plc 1998. All rights reserved. None of the text in this publication may be reproduced, stored in a retrieval system, or transmitted in any form or by any means, without the prior permission of the copyright owner. Subscribers are free to copy any code reproduced in this publication for use in their own installations, but may not sell such code or incorporate it in any commercial product. No part of this publication may be used for any form of advertising, sales promotion, or publicity without the written permission of the publisher. Copying permits are available from Xephon in the form of pressure-sensitive labels, for application to individual copies. A pack of 240 labels costs \$36 (£24), giving a cost per copy of 15 cents (10 pence). To order, contact Xephon at any of the addresses above. *Printed in England.*

### <span id="page-2-0"></span>**Altering CICS date and time**

Today's installations often need to alter the CICS date and time – perhaps the enterprise spans multiple time zones and must display local times to end-users; or perhaps developers wish to simulate the year 2000 and beyond when preparing their applications for the next millenium. This article shows how to achieve the desired result by exploiting the EXEC interface program global user exits.

#### METHOD

The XEIIN global user exit (GLUE) receives control before the execution of EXEC CICS commands. To control the date and time displayed on application screens, we need to intercept the ABSTIME input parameter to FORMATTIME requests and alter it to our specification. The example in our XEIIN\$ source code assumes that we want to add one hour to the time that CICS returns. In a more realistic case, we would probably interrogate USERID and/or LUNAME to identify individual local time zones.

This method works well when we only want to modify the date and time as formatted and presented on the screen. If, in addition to this requirement, we want to change the date and time as handled by the application, we must code an XEIOUT GLUE instead of XEIIN. XEIOUT gains control after the execution of EXEC CICS commands. For our purposes, this exit allows us to intercept output parameters from ASKTIME requests, and gives us an opportunity to alter the returned ABSTIME as well as the EIBDATE and EIBTIME.

Deploying our XEIOUT\$ sample GLUE simulates the moment everyone is talking about these days – twelve midnight on 31 December 1999.

Using this simple framework, we can construct a sophisticated Year 2000 testing tool. An interface could be written to allow users to specify the dates and times against which they wish to test individual transactions. The data could be stored in a Global Work Area (GWA) associated with the XEIOUT GLUE. The exit code would then be

written to pass back the date and time found in the GWA for each user/ transaction combination.

Both of the exits presented in this article were coded and tested on a CICS/ESA Version 4 Release 1 system.

To enable either exit, use the following command in a PLTPI program:

**EXEC CICS ENABLE EXIT(exit\_point) PROGRAM(exit\_program) START**

IBM documentation for all user exits is presented in the *Customization Guide.*

#### SOURCE CODE FOR XEIIN\$:

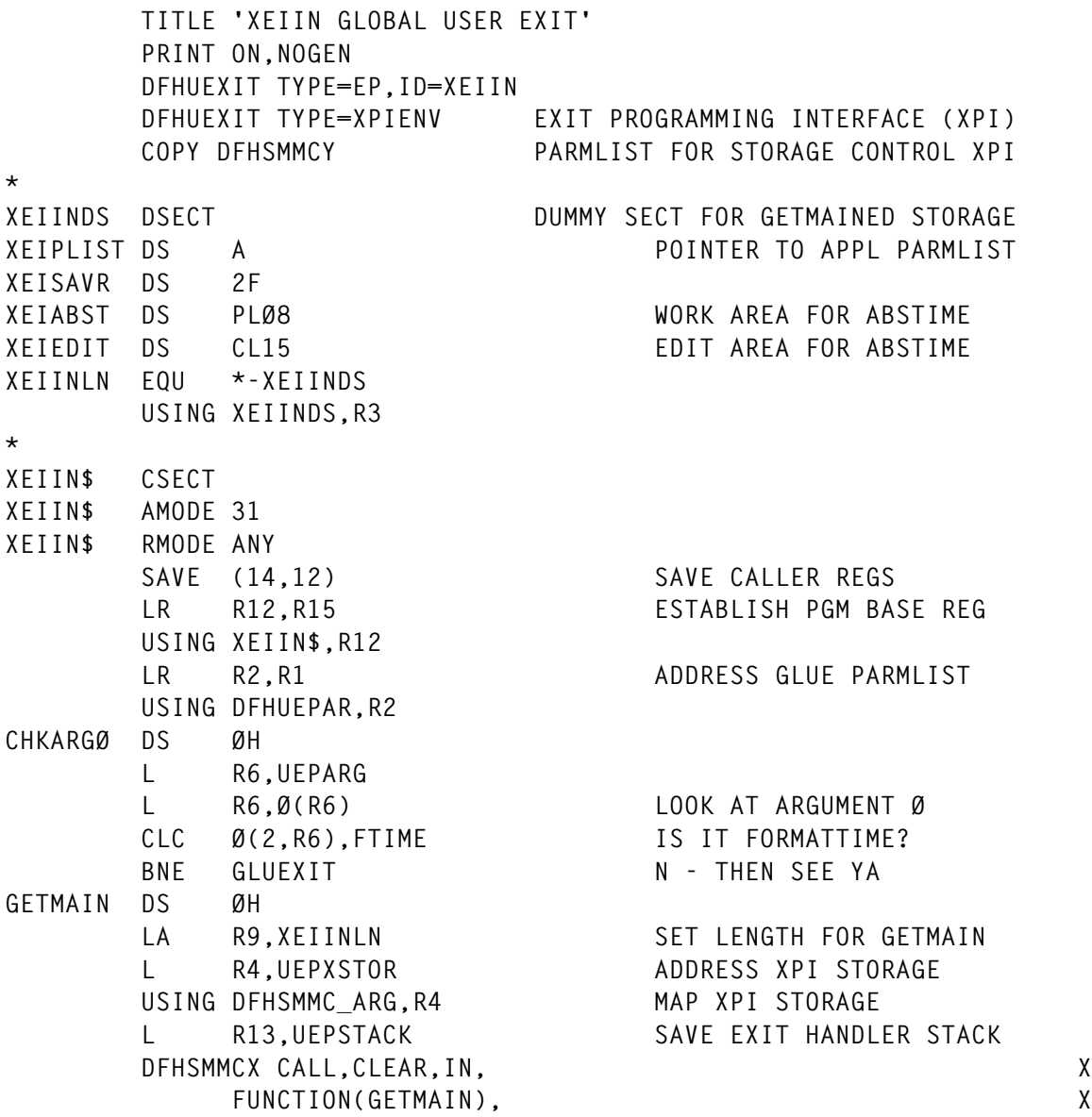

 **GET\_LENGTH((R9)), X INITIAL\_IMAGE(X'ØØ'), X** STORAGE CLASS(USER), X  **SUSPEND(NO), X OUT, X ADDRESS((R3)), X RESPONSE(\*), X REASON(\*)** CLI SMMC RESPONSE, SMMC OK DO WE HAVE STORAGE?  **BE TIMEWARP Y - CONTINUE** LA R9.MSGBADGM N - POINT TO BAD NEWS  **BAL R5,NOTIFY WRITE IT** B GLUEXIT RETURN **TIMEWARP DS ØH** L R6,UEPRSA POINT TO APPL PGM'S RSA  **L R6,24(R6) PICK UP REGISTER ONE** ST R6, XEIPLIST SAVE IT  **L R6,4(R6) GET 2ND PARM IN LIST MVC XEIABST,Ø(R6) THIS IS OUR ABSTIME TM XEIABST+7,X'ØC' HI ORDER SIGN BITS ON?** BC 12, EDITFAIL N - CAN'T TOUCH THIS  **TM XEIABST+7,X'Ø3' LO ORDER SIGN BITS ØØ OR 11?** BC 4.EDITFAIL **N - SIGN NEGATIVE OR GARBAGE** UNPK XEIEDIT, XEIABST SET UP  **OI XEIEDIT+14,X'FØ' ... NUMERIC EDIT STM R1,R2,XEISAVR SAVE TO UNDO TRT CORRUPTION TRT XEIEDIT,XLTAB ALL X'FØ' THRU X'F9'? LM R1,R2,XEISAVR BNZ** EDITFAIL **N - ABSTIME INVALID AP XEIABST,ONEHR HAVE OUR WAY WITH ABSTIME** LA R6,XEIABST R6 -> MODIFIED ABSTIME L R7,XEIPLIST R7 -> PARMLIST ST R6.4(R7) REDIRECT PARM 2  **B FREEMAIN EDITFAIL DS ØH LA R9,MSGEDTFL BAL R5,NOTIFY B FREEMAIN NOTIFY DS ØH WTO MF=(E,(R9)) BR R5 FREEMAIN DS ØH** L R4,UEPXSTOR ADDRESS XPI STORAGE USING DFHSMMC ARG, R4 MAP XPI STORAGE L R13, UEPSTACK SAVE EXIT HANDLER STACK  **DFHSMMCX CALL,CLEAR,IN, X FUNCTION(FREEMAIN), X ADDRESS((R3)), X STORAGE\_CLASS(USER), X OUT, X RESPONSE(\*), X**

```
 REASON(*)
        CLI SMMC_RESPONSE,SMMC_OK
        BE GLUEXIT
        LA R9,MSGBADFM
        WTO MF=(E,(R9))
        B GLUEXIT
GLUEXIT DS ØH STANDARD GLUE EXIT CODE
        L R13,UEPEPSA
        RETURN (14,12),RC=UERCNORM
*
* WTO MACROS:
*
MSGBADFM WTO 'XEIIN - FREEMAIN FAILED',ROUTCDE=(14),MF=L
MSGBADGM WTO 'XEIIN - GETMAIN FAILED',ROUTCDE=(14),MF=L
MSGEDTFL WTO 'XEIIN - DETECTED INVALID ABSTIME',ROUTCDE=(14),MF=L
*
* CONSTANTS:
*
FTIME DC XL2'4AØ4' ARGØ FOR FORMATTIME
ONEHR DC PL8'36ØØØØØ' 6Ø MINUTES IN MILLISECONDS
*
* TRANSLATE TABLE:
*
XLTAB DS ØH
        DC 24ØX'FF'
        DC 1ØX'ØØ'
        DC 6X'FF'
*
        LTORG
        END XEIIN$
```
#### SOURCE CODE FOR XEIOUT\$:

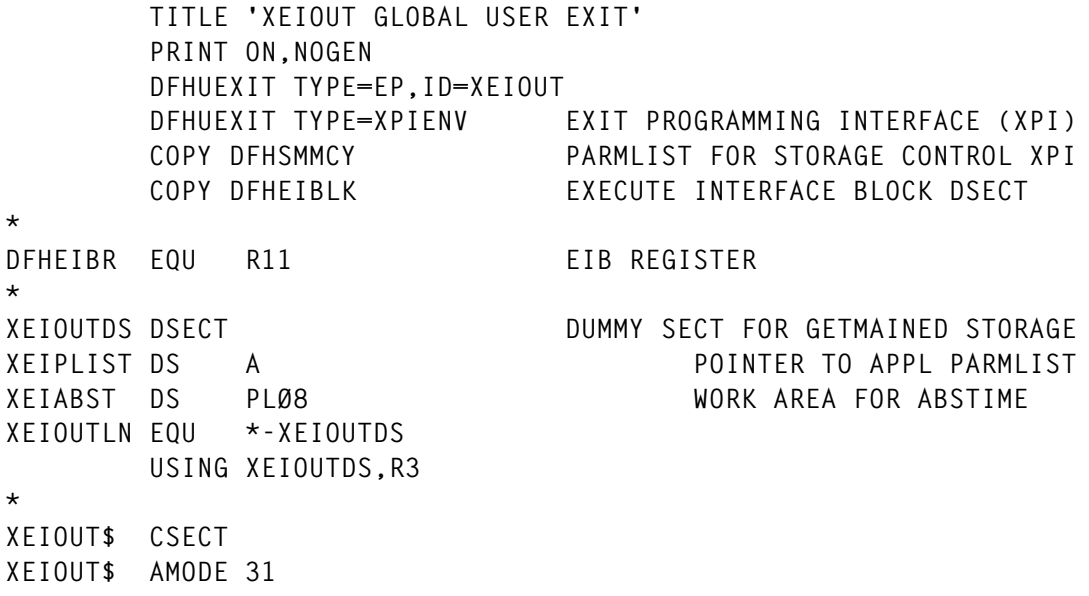

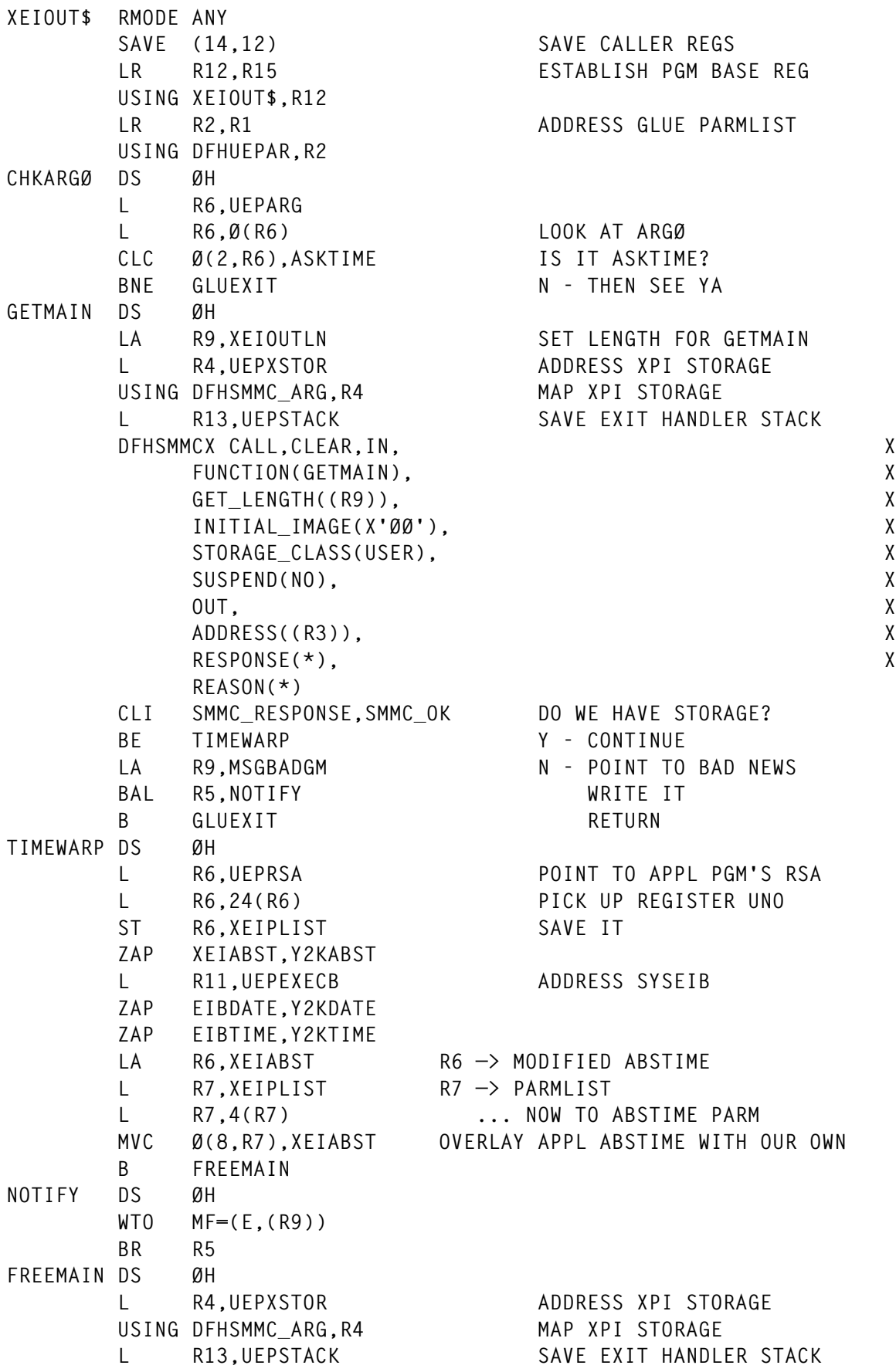

© 1998. Reproduction prohibited. Please inform Xephon of any infringement. 7

```
 DFHSMMCX CALL,CLEAR,IN, X
          FUNCTION(FREEMAIN), X
          ADDRESS((R3)), X
         STORAGE CLASS(USER), X
 OUT, X
          RESPONSE(*), X
          REASON(*)
      CLI SMMC_RESPONSE,SMMC_OK
      BE GLUEXIT
      LA R9,MSGBADFM
      WTO MF=(E,(R9))
      B GLUEXIT
GLUEXIT DS ØH STANDARD GLUE EXIT CODE
      L R13,UEPEPSA
      RETURN (14,12),RC=UERCNORM
*
* WTO MACROS:
*
MSGBADFM WTO 'XEIOUT - FREEMAIN FAILED',ROUTCDE=(14),MF=L
MSGBADGM WTO 'XEIOUT - GETMAIN FAILED',ROUTCDE=(14),MF=L
*
* CONSTANTS:
*
ASKTIME DC XL2'4AØ2' ARGØ FOR ASKTIME(ABSTIME)
Y2KABST DC PL8'+31556736ØØØØØ' 12 MIDNIGHT, DEC 31 1999
Y2KDATE DC PL4'+ØØØØ1'
Y2KTIME DC PL4'+ØØØØØ'
*
      LTORG
      END XEIOUT$
Russell Hunt
```
*Senior Systems Programmer Great Lakes Higher Education Corporation (USA)* © Xephon 1998

### **Using EIBFN codes – revisited**

*Using EIBFN codes* was published in *CICS Update*, Issue 115, June 1995. Here is a simpler method of performing a nibble to byte conversion in COBOL. All you have to do is make it a nested subprogram of XXEIBFN and then CALL it passing two fields – one byte of the function code each time.

Example of call:

```
 Call 'Convert-Nibble-2-Byte' Using L-EIBFN W-FCODE-X.
```
 **Call 'Convert-Nibble-2-Byte' Using L-EIBFN (2:) W-F-CODE-X (3:)**

There is no looping, just simple COBOL at its best.

#### NIB2BYTE

```
 ID DIVISION.
 PROGRAM-ID. NIB2BYTE.
 DATA DIVISION.
 WORKING-STORAGE SECTION.
 Ø1 XDATA PIC XX VALUE X'EFA3'.
 Ø1 ANS-FLD PIC X(Ø4) VALUE SPACES.
 PROCEDURE DIVISION.
    CALL 'Convert-Nibble-To-Byte' using XDATA (1:) ans-fld .
    CALL 'Convert-Nibble-To-Byte' using XDATA (2:) ans-fld(3:).
    DISPLAY 'THE ANSWER IS ', ANS-FLD.
    GOBACK.
 ID DIVISION.
 PROGRAM-ID. Convert-Nibble-To-Byte.
 AUTHOR. Jerome A Lumpkin.
 DATA DIVISION.
 WORKING-STORAGE SECTION.
 Ø1 A-BIN PIC 9(2) COMP.
 Ø1 A-BIN-REDEF REDEFINES A-BIN.
    Ø5 A-HI-ORDER PIC X.
    Ø5 A-LO-ORDER PIC X.
 Ø1 TBL PIC X(16) VALUE 'Ø123456789ABCDEF'.
 LINKAGE SECTION.
 Ø1 A-HEX-VALUE PIC X .
 Ø1 ANS PIC XX.
 PROCEDURE DIVISION USING A-HEX-VALUE, ANS.
 Convert-One-Byte-To-Two.
   MOVE Ø TO A-BIN.
    MOVE A-HEX-VALUE TO A-LO-ORDER.
    MOVE TBL ((A-BIN / 16) + 1 : 1) TO ANS(1:).
    MOVE TBL ((A-BIN + 1) - ((A-BIN / 16) * 16):1) TO ANS(2:).
    EXIT PROGRAM.
 END PROGRAM Convert-Nibble-TO-Byte.
 END PROGRAM NIB2BYTE.
```
*Jerome A Lumpkin Consultant Support Work (USA)* © Xephon 1998

#### <span id="page-9-0"></span>INTRODUCTION

The programs PRINTMNU, PRINTALL, and PRINTBRW allow you to manage CICS SNA printers without the need to invoke the master terminal transaction CEMT.

In addition, it is also possible to store and update information about the printers, such as users, location, type, netname, emulation, etc in a VSAM KSDS file.

The programs are written in COBOL II and are designed in a pseudoconversational style. They are developed under CICS/ESA Version 4 Release 1, but should also run under previous releases.

#### **SOLUTION**

The transactions to manage CICS printers are:

- PENU display the Operator Instruction Menu; program PRINTMNU.
- PADD add a printer record to file PRINT; program PRINTALL.
- PDEL delete a printer record; program PRINTALL.
- PINQ inquire about printer information and status; program PRINTALL.
- PUPD update printer information and status; program PRINTALL.
- PBRW browse all available printer records; program PRINTBRW.

Note: every transaction dispatched for the first time starts with the Operator Instruction Menu.

A sample output from the program PRINTALL is shown in Figure 1. Figure 2 shows a sample output from the program PRINTBRW.

```
PRINTER UPDATE
 Printer-ID : PZØ3
 Netname : PZØ3A78Ø
 TD-Queue : PZØ3
 Manufacturer: Rank-Xerox Docu
 Model : 4517
 Emulation : XES / LJ3D-PCL
 JES-Printer : PRT18
 Outclass : O
 Application : IJES,RP5Ø,MBØ4
 Users : Halassek, Lentz, Lorenzen
 Department : FR
 Building : C2
 Floor : 1. Etage
  Room : 121
  Status : In/Out Cre/No Rel/Acq TTI/No ATI/No Transid
            INSERV CREATE RELEAS TTI ATI
CHANGE FIELDS AND PRESS ENTER
Figure 1: Sample output from program PRINTALL
```
#### FCT DEFINITION FOR KSDS PRINT FILE

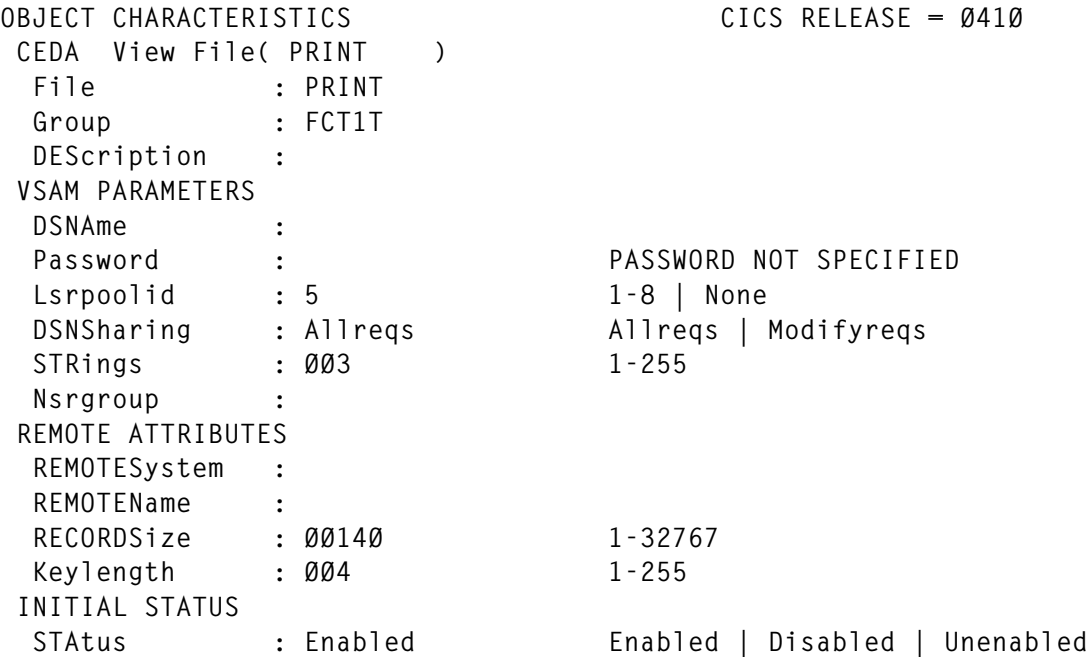

© 1998. Reproduction prohibited. Please inform Xephon of any infringement. 11

PRT NETNAME JES USERS **MANUFACTURER PK16 PK16AØ21 Pfeiffer, Ditzel, Herger, Wunderlich IBM PSØ7 PSØ7C515 Mayer,Simon, Heeg, Heil,Dorr(Michelbach) IBM PZØ1 PZØ1A78Ø PRT12 Becker, Cress, Klug, Nickel, Gerstmann Rank-Xerox PZØ2 PZØ2A78Ø Vanco,Salm,Becker,Cress,Konig,Nickel IBM PZØ3 PZØ3A78Ø PRT18 Halassek, Lentz, Lorenzen Rank-Xerox Docu PZØ6 PZØ6A78Ø PRT15 Vanco,Salm,Becker,Cress,Konig,Nickel Rank-Xerox PRESS CLEAR TO END BROWSE OPERATION PRESS PF8 OR TYPE F TO PAGE FORWARD PRESS PF7 OR TYPE B TO PAGE BACKWARD**

*Figure 2: Sample output from program PRINTBRW*

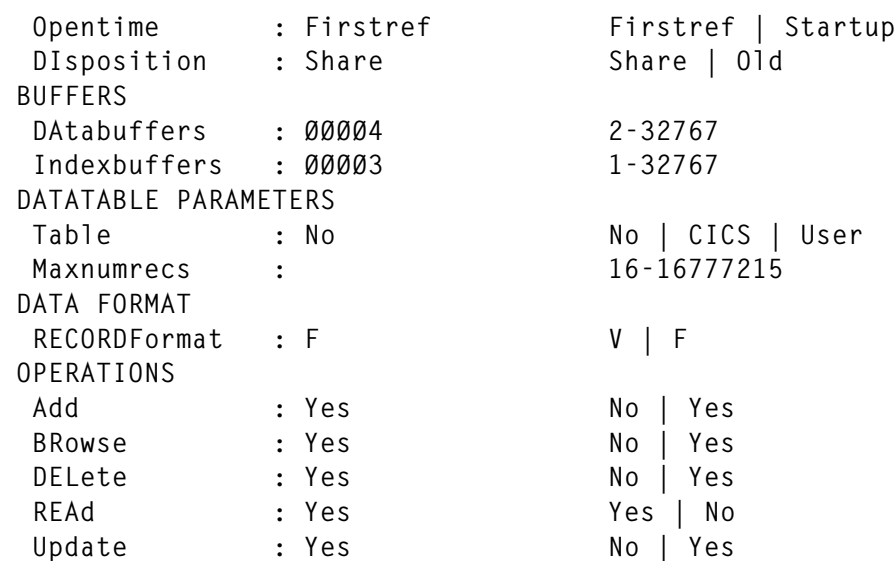

#### PRINTALL

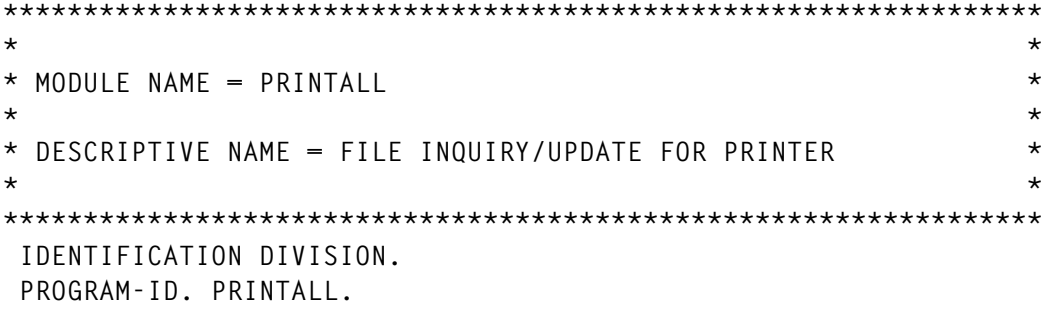

 **ENVIRONMENT DIVISION. DATA DIVISION. WORKING-STORAGE SECTION. 77 RECLENGTH PIC S9(Ø4) COMP VALUE +14Ø. 77 SERVSTATUS PIC S9(Ø8) COMP. 77 CRESTATUS PIC S9(Ø8) COMP. 77 TERMSTATUS PIC S9(Ø8) COMP. 77 TTISTATUS PIC S9(Ø8) COMP. 77 ATISTATUS PIC S9(Ø8) COMP. 77 PRIDNUM PIC X(4). 77 COMLEN PIC S9(4) COMP. 77 RESPONSE PIC 9(9) COMP. 77 MESSAGES PIC X(39). COPY PRTMAPA. COPY PRTMAPB. Ø1 PRINT. COPY PRINTFIL. COPY DFHBMSCA. Ø1 COMMAREA. COPY PRINTFIL. LINKAGE SECTION. Ø1 DFHCOMMAREA. COPY PRINTFIL. PROCEDURE DIVISION. \* \* THE LENGTH OF THE COMMAREA IS TESTED. IF NOT ZERO THEN \* THIS IS THE VALIDATION STAGE OF AN ADD OR UPDATE. \* \* IF IT HAS A LENGTH, THE COMMAREA RETURNED IS MOVED TO \* WORKING STORAGE IN THE PROGRAM. \* IF EIBCALEN NOT = Ø THEN MOVE DFHCOMMAREA TO COMMAREA GO TO READ-INPUT. \* \* THE MENU MAP PRTMAPA IS RECEIVED. THE PRINTER-ID, IF \* ENTERED, IS MAPPED INTO KEYI IN THE DSECT FOR PRTMAPA. \* THE RESPONSE TO THE COMMAND IS EXPLICITLY TESTED BY \* THE PROGRAM. \* EXEC CICS RECEIVE MAP('MENU') MAPSET('PRTMAPA') RESP(RESPONSE) END-EXEC. \* \* CHECK RESPONSE TO COMMAND \* IF RESPONSE NOT = DFHRESP(NORMAL) THEN GO TO CHECK-RESP. IF KEYL = ZERO THEN GO TO BADLENG. \*** THE PRINTER-ID IS VALIDATED AND SAVED. **\* MOVE KEYI TO PRIDNUM. MOVE LOW-VALUES TO DETAILO. \***

```
* IF THE PROGRAM IS INVOKED BY PDEL DELETE PRIDNUM
    IS PERFORMED AND RESPONSE TO COMMAND CHECKED.
*
      IF EIBTRNID = 'PDEL' THEN
         PERFORM FILE-DELETE
        MOVE 'RECORD DELETED' TO MESSAGES GO TO MENU.
*
* IF THE PROGRAM IS INVOKED BY PADD, A TITLE AND COMMAND
* MESSAGE ARE MOVED TO THE MAP AREA.
* THE RECORD KEY IS MOVED TO THE MAP AREA AND SAVED IN
* COMMAREA.
*
      IF EIBTRNID = 'PADD' THEN
         MOVE 'PRINTER ADD' TO TITLEO
        MOVE 'ENTER DATA AND PRESS ENTER KEY' TO MSG3O
*
* THE RECORD KEY IS MOVED TO THE COMMAREA AND TO THE
* MAP AREA.
*
        MOVE KEYI TO PRID IN COMMAREA, PRIDO
        MOVE 5 TO COMLEN GO TO MAP-SEND.
*
* THE FILE CONTROL READ COMMAND READS THE FILE RECORD INTO
* THE FILE AREA PRINT IN PGM PRINTALL.
*
      EXEC CICS READ FILE('PRINT') INTO(PRINT) RIDFLD(PRIDNUM)
           LENGTH(RECLENGTH) RESP(RESPONSE) END-EXEC.
*
* CHECK RESPONSE TO COMMAND
*
      IF RESPONSE NOT = DFHRESP(NORMAL) THEN GO TO CHECK-RESP.
      IF EIBTRNID = 'PINQ' THEN
*
* IF PROGRAM IS INVOKED BY PINQ, A TITLE AND COMMAND
* MESSAGE ARE MOVED TO THE MAP AREA.
*
        MOVE 'PRINTER INQUIRY' TO TITLEO
        MOVE 'PRESS ENTER TO CONTINUE' TO MSG3O
*
* ALL FIELD ATTRIBUTES IN PRTMAPB ARE PROTECTED.
*
         MOVE DFHBMPRO TO PRIDA
         MOVE DFHBMPRO TO NETNAMA
         MOVE DFHBMPRO TO TDQNAMA
         MOVE DFHBMPRO TO FIRMA
         MOVE DFHBMPRO TO MODELA
         MOVE DFHBMPRO TO PRMODEA
         MOVE DFHBMPRO TO PRMODEA
         MOVE DFHBMPRO TO JESPRTA
```
 **MOVE DFHBMPRO TO OUTCA MOVE DFHBMPRO TO APPLICA MOVE DFHBMPRO TO USERA MOVE DFHBMPRO TO ABTA MOVE DFHBMPRO TO BUILDA MOVE DFHBMPRO TO FLOORA MOVE DFHBMPRO TO ROOMA MOVE DFHBMPRO TO SERVA MOVE DFHBMPRO TO CREA MOVE DFHBMPRO TO ACQA MOVE DFHBMPRO TO TTIA MOVE DFHBMPRO TO ATIA \* \* THE FILE RECORD FIELDS ARE MOVED TO THE MAP AREA, AND \* THE INQUIRY SCREEN IS DISPLAYED. \* PERFORM PRINTER-STATUS PERFORM MAP-BUILD THRU MAP-SEND \* \* THE INVOCATION OF THE PROGRAM TERMINATES. THE TRANS-ID** OF PENU CAUSES THE OPERATOR INSTRUCTION PROGRAM TO BE **\* INVOKED WHEN THE NEXT RESPONSE IS RECEIVED FROM THE \* TERMINAL. \* EXEC CICS RETURN TRANSID('PENU') END-EXEC. IF EIBTRNID = 'PUPD' THEN \* \* IF THE PROGRAM IS INVOKED BY PUPD, A TITLE AND COMMAND \* MESSAGE ARE MOVED TO THE MAP AREA. \* PERFORM PRINTER-STATUS MOVE 'PRINTER UPDATE' TO TITLEO MOVE 'CHANGE FIELDS AND PRESS ENTER' TO MSG3O \* \* THE FILE RECORD AND THE PRINTER STATUS INPUT IS MOVED \* TO THE COMMAREA AND THE LENGTH OF THE COMMAREA \* TO BE RETURNED IS SET UP. \* MOVE FILEREC IN PRINT TO FILEREC IN COMMAREA MOVE 152 TO COMLEN. MAP-BUILD. MOVE PRID IN PRINT TO PRIDO. MOVE NETNAM IN PRINT TO NETNAMO. MOVE TDQNAM IN PRINT TO TDQNAMO. MOVE FIRM IN PRINT TO FIRMO. MOVE MODEL IN PRINT TO MODELO. MOVE PRMODE IN PRINT TO PRMODEO. MOVE JESPRT IN PRINT TO JESPRTO.**

```
 MOVE OUTC IN PRINT TO OUTCO.
     MOVE APPLIC IN PRINT TO APPLICO.
     MOVE USER IN PRINT TO USERO.
     MOVE ABT IN PRINT TO ABTO.
     MOVE BUILD IN PRINT TO BUILDO.
     MOVE FLOOR IN PRINT TO FLOORO.
     MOVE ROOM IN PRINT TO ROOMO.
 MAP-SEND.
*
* MAP-SEND SENDS THE MAP PRTMAPB TO THE SCREEN SPECIFYING
* THAT THE SCREEN IS TO BE ERASED BEFORE THE MAP IS DISPLAYED.
*
     EXEC CICS SEND MAP('DETAIL') MAPSET('PRTMAPB')
               ERASE END-EXEC.
 FIN.
     EXEC CICS RETURN TRANSID(EIBTRNID) COMMAREA(COMMAREA)
               LENGTH(COMLEN) END-EXEC.
*
* CONTROL IS PASSED HERE WHEN THE TEST OF EIBCALEN, AT THE
    * BEGINNING OF THE PROGRAM, FINDS THAT A COMMAREA HAS BEEN
* RECEIVED. THIS PART OF THE PROGRAM MAPS IN DATA FOR AN ADD
* OR UPDATE REQUEST, PERFORMS VALIDATION, AND UPDATES PRINT.
*
 READ-INPUT.
*
* THE RECEIVE MAP COMMAND MAPS IN THE VARIABLES FROM THE
* SCREEN.
*
     EXEC CICS RECEIVE MAP('DETAIL') MAPSET('PRTMAPB')
               RESP(RESPONSE) END-EXEC.
*
* CHECK RESPONSE TO COMMAND
*
     IF RESPONSE NOT = DFHRESP(NORMAL) THEN GO TO CHECK-RESP.
     IF EIBTRNID = 'PUPD' THEN
*
* IF THIS IS AN UPDATE REQUEST A FILE CONTROL READ UPDATE
* READS THE EXISTING RECORD USING THE PRINTER STORED IN
* COMMAREA BY THE LAST INVOCATION OF THIS PROGRAM.
*
        EXEC CICS READ UPDATE FILE('PRINT') INTO(PRINT)
             RESP(RESPONSE) RIDFLD(PRID IN COMMAREA)
             LENGTH(RECLENGTH) END-EXEC
*
* CHECK RESPONSE TO COMMAND
*
        IF RESPONSE NOT = DFHRESP(NORMAL) THEN GO TO CHECK-RESP
        ELSE
*
```

```
* IF THE CURRENT FILE RECORD IS NOT THE SAME AS THE ONE
* SAVED IN THE COMMAREA THEN ANOTHER USER HAS UPDATED THE
* RECORD. A WARNING MESSAGE IS DISPLAYED, WITH FIELDS FROM
* THE RECORD READ FROM PRINT, FOR RE-ENTRY OF THE UPDATES.
*
         IF FILEREC IN PRINT NOT = FILEREC IN COMMAREA THEN
           MOVE 'RECORD UPDATED BY OTHER USER, TRY AGAIN' TO MSG1O
           MOVE DFHBMASB TO MSG1A
           MOVE DFHPROTN TO MSG3A
           PERFORM MAP-BUILD
           EXEC CICS SEND MAP('DETAIL') MAPSET('PRTMAPB')
                     END-EXEC
           MOVE 152 TO COMLEN
           MOVE FILEREC IN PRINT TO FILEREC IN COMMAREA
           GO TO CICS-CONTROL
         ELSE
*
* THE UPDATE FLAG IS SET IN THE RECORD AREA AND THE
* MESSAGE RECORD UPDATED IS MOVED TO THE MESSAGE AREA
* READY FOR DISPLAY ON THE OPERATOR INSTRUCTION SCREEN.
*
           PERFORM SET-PRINTER
           MOVE 'U' TO STAT IN PRINT
           PERFORM CHECK THROUGH FILE-WRITE
           MOVE 'RECORD UPDATED/STATUS CHANGED' TO MESSAGES
           GO TO MENU.
*
* IF THIS IS AN ADD REQUEST THE ADD FLAG IS SET IN THE NEW
* RECORD AND THE MESSAGE RECORD ADDED IS MOVED TO THE MESSAGE
* AREA READY FOR DISPLAY ON THE OPERATOR INSTRUCTION SCREEN.
*
     IF EIBTRNID = 'PADD' THEN
           MOVE LOW-VALUES TO FILEREC IN PRINT
           MOVE 'A' TO STAT IN PRINT
           PERFORM CHECK THRU FILE-WRITE
           MOVE 'RECORD ADDED' TO MESSAGES GO TO MENU.
*
* CHECK FIELDS ADDED/UPDATED
*
 CHECK.
     IF PRIDI = LOW-VALUES AND
        NETNAMI = LOW-VALUES AND
        TDQNAMI = LOW-VALUES AND
        FIRMI = LOW-VALUES AND
        MODELI = LOW-VALUES AND
        PRMODEI = LOW-VALUES AND
        JESPRTI = LOW-VALUES AND
        OUTCI = LOW-VALUES AND
        APPLICI = LOW-VALUES AND
        USERI = LOW-VALUES AND
```
 **ABTI = LOW-VALUES AND BUILDI = LOW-VALUES AND FLOORI = LOW-VALUES AND ROOMI = LOW-VALUES THEN MOVE 'RECORD NOT MODIFIED/STATUS CHANGED' TO MESSAGES GO TO MENU. FILE-WRITE. IF EIBTRNID = 'PADD' THEN MOVE PRID IN COMMAREA TO PRID IN PRINT. IF PRIDI NOT = LOW-VALUE MOVE PRIDI TO PRID IN PRINT. IF NETNAMI NOT = LOW-VALUE MOVE NETNAMI TO NETNAM IN PRINT. IF TDQNAMI NOT = LOW-VALUE MOVE TDQNAMI TO TDQNAM IN PRINT. IF FIRMI NOT = LOW-VALUE MOVE FIRMI TO FIRM IN PRINT. IF MODELI NOT = LOW-VALUE MOVE MODELI TO MODEL IN PRINT. IF PRMODEI NOT = LOW-VALUE MOVE PRMODEI TO PRMODE IN PRINT. IF JESPRTI NOT = LOW-VALUE MOVE JESPRTI TO JESPRT IN PRINT. IF OUTCI NOT = LOW-VALUE MOVE OUTCI TO OUTC IN PRINT. IF APPLICI NOT = LOW-VALUE MOVE APPLICI TO APPLIC IN PRINT. IF USERI NOT = LOW-VALUE MOVE USERI TO USER IN PRINT. IF ABTI NOT = LOW-VALUE MOVE ABTI TO ABT IN PRINT. IF BUILDI NOT = LOW-VALUE MOVE BUILDI TO BUILD IN PRINT. IF FLOORI NOT = LOW-VALUE MOVE FLOORI TO FLOOR IN PRINT. IF ROOMI NOT = LOW-VALUE MOVE ROOMI TO ROOM IN PRINT. IF EIBTRNID = 'PUPD' THEN \* \* FOR AN UPDATE REQUEST THE UPDATED PRINTER RECORD IS \* REWRITTEN TO PRINT. \* EXEC CICS REWRITE FILE('PRINT') FROM(PRINT) LENGTH(RECLENGTH) RESP(RESPONSE) END-EXEC \* \* CHECK RESPONSE TO COMMAND \* IF RESPONSE NOT = DFHRESP(NORMAL) THEN GO TO CHECK-RESP ELSE NEXT SENTENCE ELSE \* \* TRANSACTION IS 'PADD'. FOR AN ADD REQUEST THE NEW PRINTER \* RECORD IS WRITTEN TO PRINT. \* EXEC CICS WRITE FILE('PRINT') FROM(PRINT) RIDFLD(PRID IN COMMAREA) RESP(RESPONSE) LENGTH(RECLENGTH) END-EXEC IF RESPONSE NOT = DFHRESP(NORMAL) THEN GO TO CHECK-RESP. CICS-CONTROL. \* \* AFTER THE FILE ADD OR FILE UPDATE SCREEN HAS BEEN \* DISPLAYED THE PROGRAM BRANCHES HERE TO RETURN TO CICS**

**\* AWAITING A RESPONSE FROM THE TERMINAL. THE RETURN GIVES \* CICS THE TRANSACTION IDENTIFIER FOR NEXT TRANSACTION AT \* THIS TERMINAL, TOGETHER WITH A COMMAREA CONTAINING ALL \* INFORMATION THAT THE PROGRAM NEEDS TO CONTINUE THE UPDATE.** THE COMMAREA IS PASSED TO THE NEXT INVOCATION OF THIS **\* PROGRAM. \* EXEC CICS RETURN TRANSID(EIBTRNID) COMMAREA(COMMAREA) LENGTH(COMLEN) END-EXEC. \* \* THIS ROUTINE GAINS CONTROL WHENEVER A CICS COMMAND RETURNS A \* NON-NORMAL RESPONSE. THE ROUTINE EXPLICITLY CHECKS FOR THE \* RESPONSES NOTFND, DUPREC, AND MAPFAIL. THERE IS ALSO A \* 'CATCH ALL' TO TRAP ANY RESPONSE THAT IS NOT NORMAL. THE \* ROUTINE MENU IS CALLED TO RE-DISPLAY THE MENU MAP, ALONG \* WITH AN ERROR MESSAGE. \* CHECK-RESP. IF RESPONSE = DFHRESP(TERMIDERR) THEN MOVE 'Invalid VTAM-Printer - Please Re-enter' TO MESSAGES GO TO MENU. IF RESPONSE = DFHRESP(INVREQ) THEN MOVE 'Invalid Request for SET Printer Command' TO MESSAGES GO TO MENU. IF RESPONSE = DFHRESP(NOTOPEN) THEN MOVE 'File PRINT closed - Please open' TO MESSAGES GO TO MENU. IF RESPONSE = DFHRESP(NOTFND) THEN MOVE 'Invalid Printer-ID - Please Re-enter' TO MESSAGES GO TO MENU. IF RESPONSE = DFHRESP(DUPREC) THEN MOVE 'Duplicate Record' TO MESSAGES GO TO MENU. IF RESPONSE = DFHRESP(MAPFAIL) THEN IF EIBCALEN = Ø THEN MOVE 'Press Clear to Exit' TO MESSAGES GO TO MENU ELSE MOVE 'PRINTER RECORD/STATUS NOT MODIFIED' TO MESSAGES GO TO MENU. IF RESPONSE NOT = DFHRESP(NORMAL) THEN EXEC CICS DUMP DUMPCODE('ERRS') END-EXEC. MOVE 'Transaction Terminated' TO MESSAGES GO TO MENU. \*** THESE SHORT ERROR ROUTINES SET UP AN ERROR MESSAGE IN **\* MESSAGES AND BRANCH TO MENU TO DISPLAY THE MESSAGE \* ON THE OPERATOR INSTRUCTION MENU PRTMAPA. \***

 **BADLENG. MOVE 'PLEASE ENTER A PRINTER-ID' TO MESSAGES. GO TO MENU. \* \* IF A CICS COMMAND FAILS WITH THE ERROR CONDITION, THE \* MESSAGE 'ERROR. TRANSACTION TERMINATED' IS MOVED TO \* MESSAGES FOR DISPLAY ON THE MENU SCREEN. \* ERRORS. MOVE 'ERROR. TRANSACTION TERMINATED' TO MESSAGES. GO TO MENU. MENU. \* \* THIS CODE GETS CONTROL WHEN AN ADD, DELETE, OR UPDATE \* REQUEST IS COMPLETE. \* AN INFORMATION OR ERROR MESSAGE IS IN "MESSAGES". \* THE OPERATOR INSTRUCTION MAP AREA IS CLEARED. THE MESSAGE \* IS MOVED TO THE MAP AREA AND HIGHLIGHTED. \* MOVE LOW-VALUE TO MENUO. MOVE DFHBMASB TO MSGA. MOVE MESSAGES TO MSGO. \* \* THE OPERATOR INSTRUCTION MAP "PRTMAPA" IS DISPLAYED ON AN \* ERASED SCREEN. \* EXEC CICS SEND MAP('MENU') MAPSET('PRTMAPA') ERASE END-EXEC. \* \* THE PROGRAM TERMINATES BY RETURNING TO CICS. \* NO TRANSACTION IDENTIFIER OR "COMMAREA" IS SPECIFIED. \* EXEC CICS RETURN END-EXEC. GOBACK. \* \* FOR A DELETE REQUEST THE "PRIDNUM" PRINTER RECORD IS \* DELETED \* FILE-DELETE. EXEC CICS DELETE FILE('PRINT') RIDFLD(PRIDNUM) RESP(RESPONSE) END-EXEC \* \* CHECK RESPONSE TO COMMAND \* IF RESPONSE NOT = DFHRESP(NORMAL) THEN GO TO CHECK-RESP ELSE NEXT SENTENCE. \* \* INQUIRE TERMINAL STATUS OF "PRIDNUM" \***

```
 PRINTER-STATUS.
         EXEC CICS INQUIRE TERMINAL(PRIDNUM)
                        SERVSTATUS(SERVSTATUS)
                        CREATESESS(CRESTATUS)
                        TERMSTATUS(TERMSTATUS)
                        TTISTATUS(TTISTATUS)
                        ATISTATUS(ATISTATUS)
                        TRANSACTION(TRANO)
          RESP(RESPONSE) END-EXEC
*
* CHECK RESPONSE TO COMMAND
*
         IF RESPONSE NOT = DFHRESP(NORMAL) THEN GO TO CHECK-RESP.
         EVALUATE TRUE
           WHEN SERVSTATUS = DFHVALUE(GOINGOUT)
             MOVE 'GOINGO' TO SERVO
           WHEN SERVSTATUS = DFHVALUE(INSERVICE)
             MOVE 'INSERV' TO SERVO
           WHEN SERVSTATUS = DFHVALUE(OUTSERVICE)
             MOVE 'OUTSER' TO SERVO
         END-EVALUATE
         EVALUATE TRUE
           WHEN CRESTATUS = DFHVALUE(CREATE)
             MOVE 'CREATE' TO CREO
           WHEN CRESTATUS = DFHVALUE(NOCREATE)
             MOVE 'NOCRE ' TO CREO
           WHEN CRESTATUS = DFHVALUE(NOTAPPLIC)
             MOVE 'NOTAPP' TO CREO
         END-EVALUATE
         EVALUATE TRUE
           WHEN TERMSTATUS = DFHVALUE(ACQUIRED)
             MOVE 'ACQURE' TO ACQO
           WHEN TERMSTATUS = DFHVALUE(ACQUIRING)
             MOVE 'ACQING' TO ACQO
           WHEN TERMSTATUS = DFHVALUE(RELEASED)
             MOVE 'RELEAS' TO ACQO
           WHEN TERMSTATUS = DFHVALUE(RELEASING)
             MOVE 'RELING' TO ACQO
         END-EVALUATE
         EVALUATE TRUE
           WHEN TTISTATUS = DFHVALUE(NOTTI)
             MOVE 'NO TTI' TO TTIO
           WHEN TTISTATUS = DFHVALUE(TTI)
             MOVE 'TTI ' TO TTIO
         END-EVALUATE
         EVALUATE TRUE
           WHEN ATISTATUS = DFHVALUE(NOATI)
             MOVE 'NO ATI' TO ATIO
           WHEN ATISTATUS = DFHVALUE(ATI)
             MOVE 'ATI ' TO ATIO
```
 **END-EVALUATE.**

```
*
* PERFOTM REQUIRED ACTION FOR PRINTER STATUS
*
  SET-PRINTER.
      IF SERVI(1:1) = 'I' OR 'i'
         EXEC CICS SET TERMINAL(PRID IN COMMAREA) INSERVICE
         RESP(RESPONSE) END-EXEC.
      IF SERVI(1:1) = 'O' OR 'o'
         EXEC CICS SET TERMINAL(PRID IN COMMAREA) OUTSERVICE
         RESP(RESPONSE) END-EXEC.
      IF CREI(1:1) = 'C' OR 'c'
         EXEC CICS SET TERMINAL(PRID IN COMMAREA) CREATE
         RESP(RESPONSE) END-EXEC.
      IF CREI(1:1) = 'N' OR 'n'
         EXEC CICS SET TERMINAL(PRID IN COMMAREA) NOCREATE
         RESP(RESPONSE) END-EXEC.
      IF ACQI(1:1) = 'A' OR 'a'
         EXEC CICS SET TERMINAL(PRID IN COMMAREA) ACQUIRED
         RESP(RESPONSE) END-EXEC.
      IF ACQI(1:1) = 'R' OR 'r'
         EXEC CICS SET TERMINAL(PRID IN COMMAREA) RELEASED
         RESP(RESPONSE) END-EXEC.
      IF TTII(1:1) = 'T' OR 't'
         EXEC CICS SET TERMINAL(PRID IN COMMAREA) TTI
         RESP(RESPONSE) END-EXEC.
      IF TTII(1:1) = 'N' OR 'n'
         EXEC CICS SET TERMINAL(PRID IN COMMAREA) NOTTI
         RESP(RESPONSE) END-EXEC.
     IF ATII(1:1) = 'A' OR 'a' EXEC CICS SET TERMINAL(PRID IN COMMAREA) ATI
         RESP(RESPONSE) END-EXEC.
     IF ATII(1:1) = 'N' OR 'n' EXEC CICS SET TERMINAL(PRID IN COMMAREA) NOATI
         RESP(RESPONSE) END-EXEC
      ELSE NEXT SENTENCE.
*
* CHECK RESPONSE TO COMMAND
*
         IF RESPONSE NOT = DFHRESP(NORMAL) THEN GO TO CHECK-RESP.
```
#### PRINTBRW

```
*****************************************************************
* *
* MODULE NAME = PRINTBRW *
* *
* DESCRIPTIVE NAME = File browse for printer *
* *
*****************************************************************
```
 **IDENTIFICATION DIVISION. PROGRAM-ID. PRINTBRW. ENVIRONMENT DIVISION. DATA DIVISION. WORKING-STORAGE SECTION. Ø1 COMMAREA. Ø2 STATS PIC X(1). \* BUILDS PREV BACK PAGE Ø2 RIDB PIC X(4). \* BUILDS NEXT FWD PAGE Ø2 RIDF PIC X(4). \* 77 MESSAGES PIC X(39) VALUE ' '. \* 77 RESPONSE PIC S9(8) COMP. \* BMS STD ATTRIBUTES 77 RECLENGTH PIC S9(Ø4) COMP VALUE +14Ø. COPY DFHBMSCA. \* COPY DFHAID. \* PRINT RECORD DESCRIPT'N Ø1 PRINT. COPY PRINTFIL.** GENERAL MENU MAP  **COPY PRTMAPA. \* BROWSE PRINT MAP COPY PRTMAPC. \* LINKAGE SECTION. Ø1 DFHCOMMAREA. Ø2 STATS PIC X(1). Ø2 RIDB PIC 9(4). Ø2 RIDF PIC 9(4). \* PROCEDURE DIVISION. \* \* THE LENGTH OF THE COMMAREA IS TESTED. IF NOT ZERO THEN \* THE NEXT OPERATOR COMMAND MUST BE RECEIVED FROM THE TERMINAL. \* \* IF IT HAS A LENGTH, THE COMMAREA RETURNED IS MOVED TO \* WORKING STORAGE IN THE PROGRAM. \* IF EIBCALEN NOT = Ø THEN MOVE DFHCOMMAREA TO COMMAREA GO TO PROMPT. \* \* THIS COMMAND MAPS IN THE PRINTER-ID FROM THE OPERATOR \* INSTRUCTION MENU. THE RESPONSE OF THE COMMAND IS \* EXPLICITLY TESTED. \* EXEC CICS RECEIVE MAP('MENU') MAPSET('PRTMAPA')**

```
 RESP(RESPONSE) END-EXEC.
*
* CHECK RESPONSES
*
      IF RESPONSE = DFHRESP(MAPFAIL) THEN
         MOVE 'PRESS CLEAR TO EXIT' TO MESSAGES
         GO TO MENU.
      IF RESPONSE NOT = DFHRESP(NORMAL) THEN GO TO ERRORS.
*
* THE PRINTER-ID IS USED TO SET UP THE PROGRAM'S BROWSE
* POINTERS. IF NO PRINTER-ID IS ENTERED, BROWSING BEGINS
* AT THE START OF THE FILE.
*
     IF KEYL NOT = ZERO THEN
*
* VALID INPUT
*
            MOVE KEYI TO RIDF IN COMMAREA
            MOVE KEYI TO RIDB IN COMMAREA
      ELSE
*
* PRINTER-ID OMITTED
*
         MOVE '$$$$' TO RIDF IN COMMAREA.
*
* THE STARTBR COMMAND ESTABLISHES THE BROWSE STARTING POINT.
*
      EXEC CICS STARTBR FILE('PRINT') RIDFLD(RIDF IN COMMAREA)
           RESP(RESPONSE) END-EXEC.
*
* IF THE NOTFND CONDITION OCCURS AT THE START BROWSE, THE
    * MESSAGE 'END OF FILE - PLEASE RESTART' IS MOVED TO MESSAGES
* FOR DISPLAY ON THE OPERATOR INSTRUCTION SCREEN.
*
      IF RESPONSE = DFHRESP(NOTFND) THEN
         MOVE 'END OF FILE - PLEASE RESTART' TO MESSAGES
         GO TO MENU.
      IF RESPONSE = DFHRESP(NOTOPEN) THEN
         MOVE 'FILE PRINT CLOSED - PLEASE OPEN' TO MESSAGES
         GO TO MENU.
      IF RESPONSE NOT = DFHRESP(NORMAL) THEN GO TO ERRORS.
*
* ENTERING THE MAXIMUM VALUE (9999) FOR THE PRINTER-ID
* BEGINS A BACKWARD BROWSE FROM THE END OF FILE.
*
      IF RIDF IN COMMAREA NOT EQUAL '9999' THEN
         GO TO PAGE-FORWARD.
     MOVE 'H' TO STATS IN COMMAREA.
      GO TO PAGE-BACKWARD.
*
```

```
* BUILD NEXT FORWARD PAGE
*
  PAGE-FORWARD.
*
* TOP END OF FILE
* RESET MAP PRTMAPC.
*
     MOVE LOW-VALUES TO BROWSEO.
*
* IF THE PROGRAM HAS BEEN PASSED A COMMAREA, THEN THE BROWSE
* MUST BE RESTARTED AT THE POINT THAT THE BROWSE FINISHED
* PREVIOUSLY. THE KEY CONTAINED IN RIDF IS USED TO START
* THE BROWSE.
*
      IF EIBCALEN = Ø THEN GO TO NEXT-LINE.
      EXEC CICS STARTBR FILE('PRINT') RIDFLD(RIDF IN COMMAREA)
           RESP(RESPONSE) END-EXEC.
*
* CHECK RESPONSES
*
      IF RESPONSE = DFHRESP(NOTFND) THEN
         MOVE 'END OF FILE - PLEASE RESTART' TO MESSAGES
         GO TO MENU.
      IF RESPONSE NOT = DFHRESP(NORMAL) THEN GO TO ERRORS.
*
* READ AND DISCARD THE RECORD POINTED TO BY RIDF ONLY IF
* THE LOW END OF THE FILE HAS NOT BEEN REACHED
*
     IF RIDF IN COMMAREA = 'ØØØØ' THEN GO TO NEXT-LINE.
*
* AN EXTRA CALL TO THE READ-NEXT ROUTINE IS NEEDED WHEN THE
     * PROGRAM ATTEMPTS TO BROWSE FORWARD FROM A POSITION THAT IS
* NOT AT THE LOW END OF THE FILE. THE READ-NEXT ROUTINE READS
* THE NEXT RECORD FROM THE FILE.
*
      PERFORM READ-NEXT.
  NEXT-LINE.
*
* THE ROUTINE READ-NEXT READS THE FIRST RECORD INTO THE FILE
* AREA
*
     PERFORM READ-NEXT.
*
* CHECK RESPONSES
*
```
*Editor's note: this article will be continued next month.*

*Giselher Wieland (Germany)* © Xephon 1998

## <span id="page-25-0"></span>**Determining the library using PINQPGM**

CICS systems programmers and application programmers often require a method for determining from which library in the DFHRPL concatenation a program is loaded.

Without a transaction to do this in the required CICS region, the programmer is forced to:

- 1 Get the library concatenation from JCL.
- 2 Browse each library in the concatenation to find the first occurrence of the program.

In addition to locating programs in DFHRPL, systems programmers also need a facility to determine which library in the STEPLIB concatenation certain modules are loaded from, whether it be CICS authorized modules, LE/370 modules, or vendor code.

This can be a time-consuming process and prone to error, even at shops where the CICS JCL information is readily available to the programmers. However, some shops limit the access to JOBLIB/ PROCLIB where the CICS region JCL resides, or have SDSF restrictions which may prevent programmers from finding the concatenations in the SDSF log. The time-consuming task of locating programs for application programmers then becomes a burden for the systems programmer.

PINQPGM was written with this in mind. It is a simple commandlevel CICS BAL program, assigned to a transaction-id of the systems programmer's choosing; it does not need a BMS map. The macro libraries needed are:

- CICS.SDFHMAC
- SYS1.MACLIB
- SYS1.AMODGEN.

PINQPGM receives the input from screen, an eight-byte program name. This name can be any load module or alias name for a load module in the DFHRPL or STEPLIB concatenation.

Firstly, PINQPGM locates the TCB where the DEB for DFHRPL can be located. Together with the DEB addressability comes DFHRPL's DCB address and the offset into TIOA for DFHRPL's dataset allocation information. A BLDL is done for the program name against DFHRPL's DCB, and, if the locate is successful, we get the DSNAME for the library from TIOA, using the concatenation number returned from the BLDL.

We then chain to the initiator TCB, which has the DEB for the STEPLIB. In this case the DDNAME field will contain X'0000000000000000' instead of C'STEPLIB' because STEPLIB is opened by the initiator. When the DEB is found, PINQPGM again issues a BLDL, getting the DSNAME from TIOA once the BLDL is successful, and the screen is displayed. The transaction is terminated by a CLEAR or PF3/15 key.

The sample JCL and source code for PINQPGM follows:

```
//TRN EXEC PGM=DFHEAP1$,
// REGION=4Ø96K
//STEPLIB DD DSN=CICS.REL41.SDFHLOAD,DISP=SHR
//SYSPRINT DD SYSOUT=*
//SYSPUNCH DD DSN=&&SYSCIN,
// DISP=(,PASS),UNIT=SYSALLDA,
// DCB=BLKSIZE=4ØØ,
// SPACE=(4ØØ,(4ØØ,1ØØ))
//SYSIN DD *
******************************************************************
   WRITTEN BY CHORNG S (JACK) HWANG
******************************************************************
         PRINT NOGEN
         TITLE 'PINQPGM - FIND DFHRPL FOR PROGRAM'
NEWLINE EQU X'15'
STFIELD EQU X'1D'
         COPY DFHAID
         COPY DFHBMSCA
         DCBD DSORG=PO,DEVD=DA
         IEFTIOT1
         IEZDEB
         IHAPSA
         IKJTCB
*
DFHEISTG DSECT
HEADERA DS CL5
```
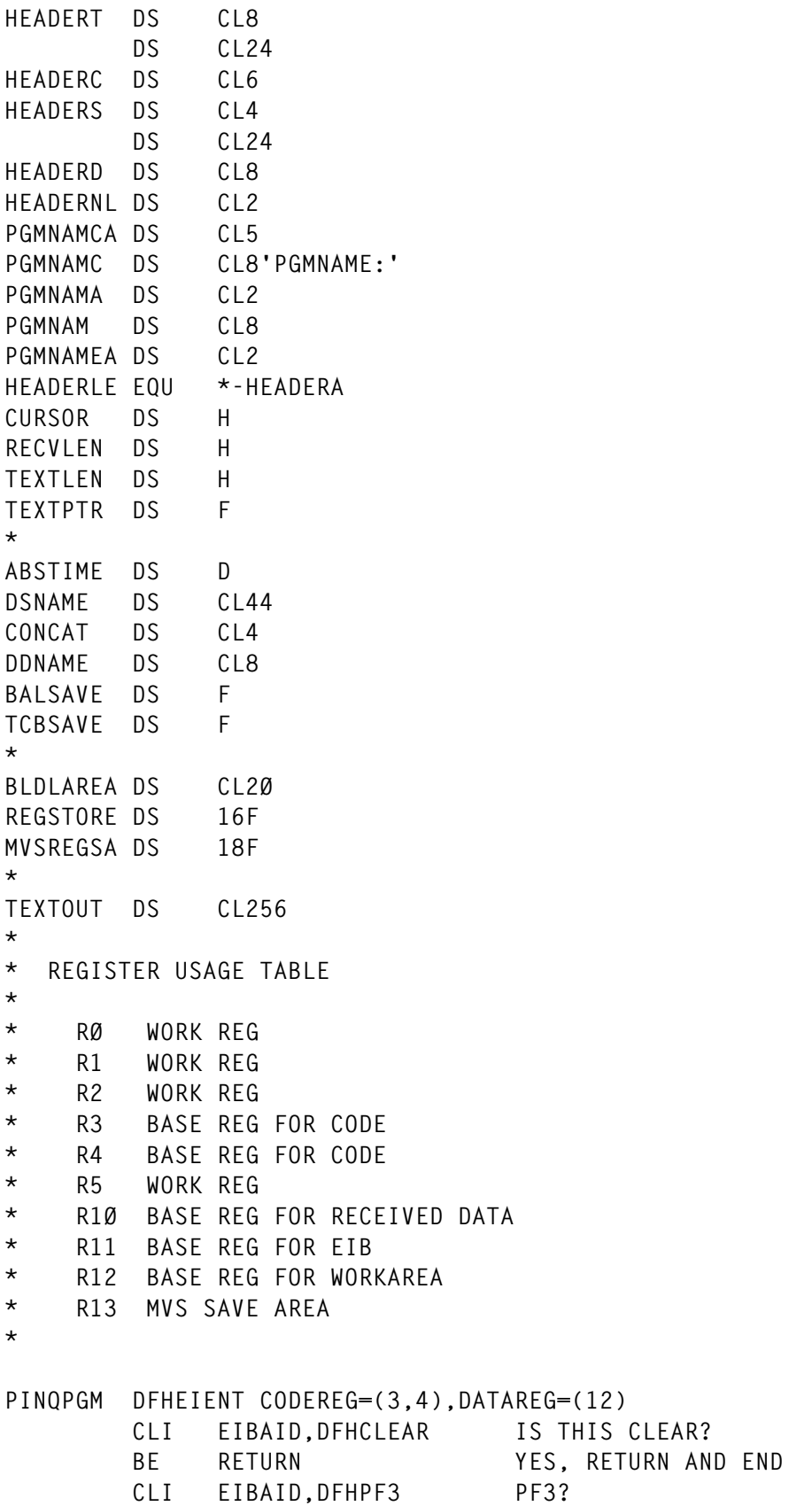

```
 BE RETURN YES, RETURN AND END
        CLI EIBAID,DFHPF15 PF3?
        BE RETURN YES, RETURN AND END
        OC PGMNAM,=CL8' ' CLEAR PGMNAM
        EXEC CICS RECEIVE SET(1Ø) LENGTH(TEXTLEN)
        CLC Ø(4,1Ø),EIBTRNID IS THIS UNFORMATTED?
        BE SENDINIT YES, GO SEND INITIAL
        LH 2,TEXTLEN GET LENGTH OF TEXT
        SH 2,=H'3' SUBTRACT 3 TO BYPASS FIRST SA
        BNP DOPGMNAM NOT > Ø, GO DO PROCESS
        LA 1,PGMNAM GET STARTING ADDRESS OF PGMNAM
        LA 1Ø,3(1Ø) BUMP PAST SA
PGMNAML DS ØH
        MVC Ø(1,1),Ø(1Ø) MOVE IN PGMNAM
        LA 1,1(1) GO TO NEXT BYTE TO MOVE TO
        LA 1Ø,1(1Ø) GO TO NEXT BYTE TO MOVE FROM
        BCT 2,PGMNAML GO DO NEXT BYTE
        B DOPGMNAM GO PROCESS
*
* PROCESS PGMNAM FOUND
*
DOPGMNAM DS ØH
        MVC TEXTOUT(DSNAMEL),DSNAMES MOVE IN SEND TEXT
*
        MVC DDNAME,=CL8'DFHRPL' GET DFHRPL GUY FIRST
        BAL 1,PROCESSØ
        LA 1Ø,TEXTOUT GET ADDRESS OF OUTPUT AREA
        MVC DFHRPLO-DSNAMES(L'DFHRPLO,1Ø),DSNAME MOVE DSNAME
        MVC CONCATDO-DSNAMES(L'CONCATDO,1Ø),CONCAT MOVE CONCAT #
*
* MVC DDNAME,=CL8'STEPLIB' NOW GET STEPLIB GUY
        MVC DDNAME,=XL8'ØØØØØØØØØØØØØØØØ' NOW GET STEPLIB GUY
        BAL 1,PROCESSØ
        LA 1Ø,TEXTOUT GET ADDRESS OF OUTPUT AREA
        MVC STEPLIBO-DSNAMES(L'STEPLIBO,1Ø),DSNAME MOVE DSNAME
        MVC CONCATSO-DSNAMES(L'CONCATSO,1Ø),CONCAT MOVE CONCAT #
*
        MVC TEXTLEN,=AL2(DSNAMEL) MOVE SEND LENGTH
        B PROCESS2 GO SEND IT
*
PROCESSØ DS ØH
       ST 1,BALSAVE STORE RETURN ADDRESS
        MVC CONCAT,=CL4' '
DDNLOOP DS ØH
        USING PSA,Ø
        L 1,PSATOLD GET TCB'S ADDRESS
        USING TCB,1
TCBLOOP DS ØH
       ST 1, TCBSAVE
```
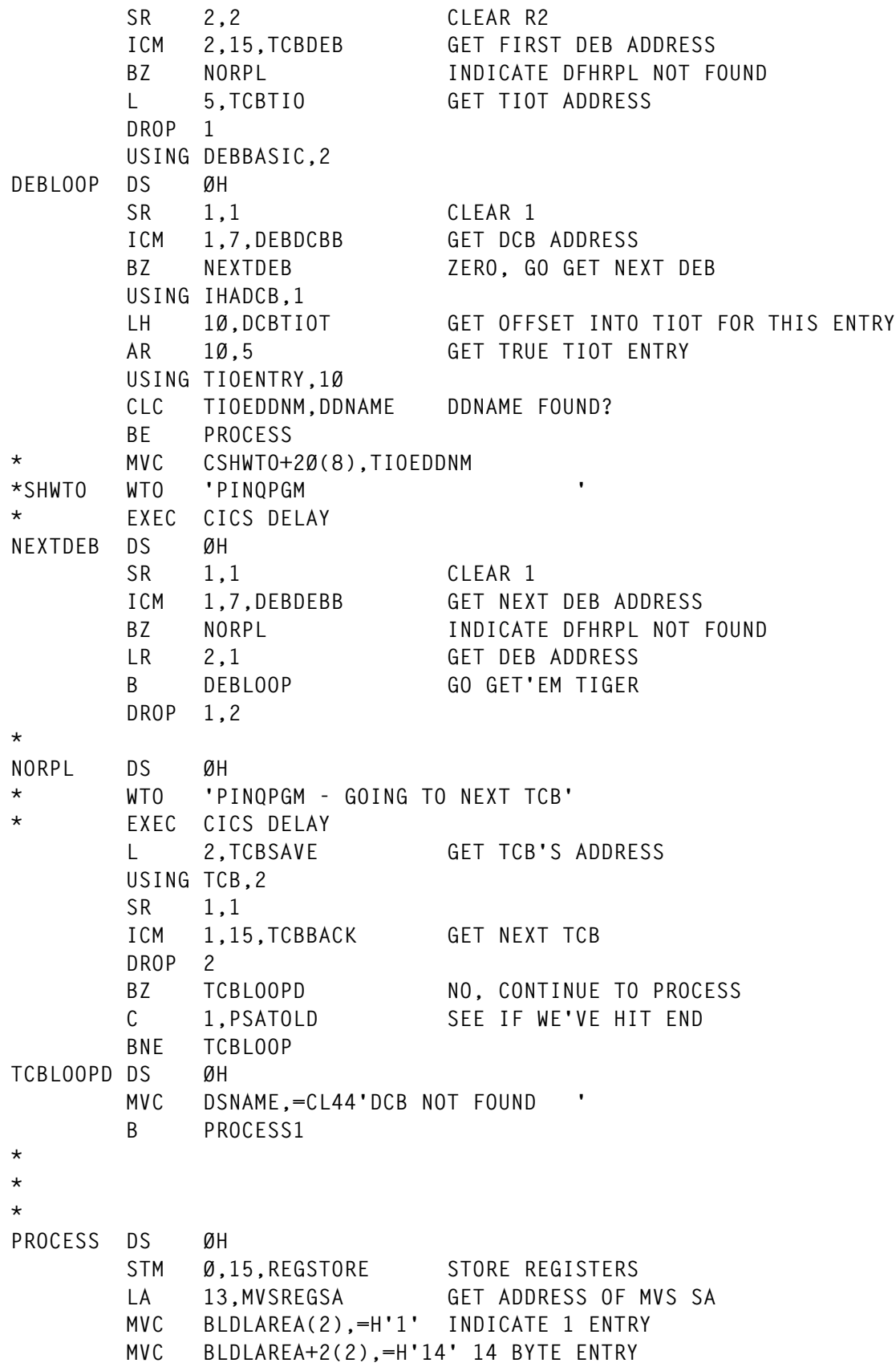

 **MVC BLDLAREA+4(8),PGMNAM MOVE IN PROGRAM NAME BLDL (1),BLDLAREA GO DO BLDL LM Ø,14,REGSTORE STORE REGISTER LTR 15,15 TEST 15 BNZ** NOMEMBER NOT FOUND **\* USING IHADCB,1 LH 1Ø,DCBTIOT GET OFFSET INTO TIOT FOR THIS ENTRY DROP 1 L 1,PSATOLD USING TCB,1 L 5,TCBTIO GET TIOT ADDRESS AR 1Ø,5 GET TRUE TIOT ENTRY DROP 1 \*** SR 1,1<br>**ICM 1,1,BLDLAREA+15** GFT CON 1,1,BLDLAREA+15 GET CONCATENATION NUMBER  **CVD 1,ABSTIME CONVERT TO DECIMAL UNPK CONCAT+1(3),ABSTIME+6(2) UNPACK OI CONCAT+3,C'Ø' FORCE X'FØ' MVI CONCAT,C'+' DSNAMELP DS ØH CH 1,=H'1' COMPARE WITH H'1' BL DSNFOUND LOW, FOUND DSNAME BCTR** 1,0 SUBTRACT COUNT BY ONE  **SR Ø,Ø CLEAR RØ IC Ø,TIOELNGH GET TIOE LENGTH AR 1Ø,Ø BUMP UP TO NEXT TIOT ENTRY B DSNAMELP DSNFOUND DS ØH SR 1,1 CLEAR 1 ICM 1,7,TIOEJFCB GET JFCB ADDRESS MVC DSNAME,16(1) MOVE IN DSNAME B PROCESS1 \* NOMEMBER DS ØH MVC DSNAME,=CL44'PROGRAM NOT FOUND IN CONCATENATION' \* PROCESS1 DS ØH L 1,BALSAVE GET RETURN ADDRESS BR 1 RETURN \* PROCESS2 DS ØH EXEC CICS SEND TEXT FROM(TEXTOUT) LENGTH(TEXTLEN) ERASE \* \* \* SENDINIT DS ØH XC TEXTLEN,TEXTLEN CLEAR TEXT LENGTH**

 **LA Ø,TEXTOUT GET ADDRESS OF OUTPUT TEXT** ST Ø,TEXTPTR STORE ADDRESS OF OUTPUT TEXT  **MVI HEADERA,STFIELD MOVE IN START FIELD MVI HEADERA+1,DFHBMASK MOVE IN ASKIP MVI HEADERA+2,DFHSA MOVE IN SET ATTRIBUTE MVI HEADERA+3,DFHCOLOR MOVE IN COLOR MVI HEADERA+4,DFHTURQ MOVE IN COLOR TURQUOISE MVC HEADERC,=CL6'SYSID=' INDICATE SYSID EXEC CICS ASSIGN SYSID(HEADERS) EXEC CICS ASKTIME ABSTIME(ABSTIME) EXEC CICS FORMATTIME ABSTIME(ABSTIME) TIME(HEADERT) TIMESEP MMDDYY(HEADERD) DATESEP MVI HEADERNL,NEWLINE MOVE NEW LINE AFTER LINE1 MVI HEADERNL+1,NEWLINE MOVE NEW LINE AFTER LINE1 MVC PGMNAMCA,HEADERA MOVE IN DEFAULT DISPLAY ATTRIBUTE MVC PGMNAMC,=CL8'PGNNAME:' MVI PGMNAMA,STFIELD MOVE IN START FIELD MVC PGMNAMA+1(1),=AL1(DFHBMUNP+DFHBMFSE+DFHBMBRY) MVI PGMNAMEA,STFIELD MOVE IN START FIELD MVI PGMNAMEA+1,DFHBMASK MOVE IN ASKIP LH 1,TEXTLEN GET TEXT LENGTH LA 1,HEADERLE(1) ADD LENGTH OF HEADER STH 1,TEXTLEN STORE TEXT LENGTH L 1,TEXTPTR GET OUTPUT LOCATION MVC Ø(HEADERLE,1),HEADERA MOVE OUTPUT LINE LA 1,HEADERLE(1) BUMP UP MVC LENGTH ST 1,TEXTPTR SENDTEXT DS ØH EXEC CICS SEND TEXT FROM(TEXTOUT) LENGTH(TEXTLEN) X FREEKB CURSOR(=AL2(171)) RETURNX DS ØH EXEC CICS RETURN TRANSID(EIBTRNID) RETURN DS ØH EXEC CICS SEND CONTROL ERASE FREEKB EXEC CICS RETURN \* \* \* DSNAMES DC XL6'151515151515' DC AL1(STFIELD,DFHBMASK,DFHSA,DFHCOLOR,DFHTURQ) DC C' DFHRPL: ' DFHRPLO DS CL44 DC C' CONCAT: ' CONCATDO DS CL4 DC XL6'1515' DC AL1(STFIELD,DFHBMASK,DFHSA,DFHCOLOR,DFHTURQ) DC C'STEPLIB: ' STEPLIBO DS CL44 DC C' CONCAT: '**

**CONCATSO DS CL4 DSNAMEL EQU \*-DSNAMES \* END /\* //ASM EXEC PGM=IEV9Ø, // REGION=4Ø96K, // PARM='NODECK,OBJECT,XREF(SHORT)' //SYSLIB DD DSN=CICS.REL41.SDFHMAC,DISP=SHR // DD DSN=SYS1.MACLIB,DISP=SHR // DD DISP=SHR,DSN=SYS1.AMODGEN //SYSUT1 DD UNIT=SYSALLDA,SPACE=(17ØØ,(4ØØ,4ØØ)) //SYSUT2 DD UNIT=SYSALLDA,SPACE=(17ØØ,(4ØØ,4ØØ)) //SYSUT3 DD UNIT=SYSALLDA,SPACE=(17ØØ,(4ØØ,4ØØ)) //SYSLIN DD DSN=&&LOADSET, // UNIT=SYSALLDA,DISP=(,PASS), // SPACE=(4ØØ,(1ØØ,1ØØ,1)) //SYSPRINT DD SYSOUT=\* //SYSIN DD DSN=&&SYSCIN,DISP=(OLD,DELETE) //COPYLINK EXEC PGM=IEBGENER,COND=(7,LT,ASM) //SYSUT1 DD DSN=CICS.REL41.SDFHMAC(DFHEILIA),DISP=SHR //SYSUT2 DD DSN=&&COPYLINK,DISP=(NEW,PASS), // DCB=(LRECL=8Ø,BLKSIZE=4ØØ,RECFM=FB), // UNIT=SYSALLDA,SPACE=(4ØØ,(2Ø,2Ø)) //SYSPRINT DD SYSOUT=\* //SYSIN DD DUMMY //LKED EXEC PGM=IEWL,REGION=4Ø96K, // PARM='LIST,XREF',COND=(7,LT,ASM) //SYSLIB DD DSN=CICS.REL41.SDFHLOAD,DISP=SHR //SYSLMOD DD DISP=SHR,DSN=CICS.TESTR41.LOADLIB(PINQPGM) //SYSUT1 DD UNIT=SYSALLDA,DCB=BLKSIZE=1Ø24, // SPACE=(1Ø24,(2ØØ,2Ø)) //SYSPRINT DD SYSOUT=\* //SYSLIN DD DSN=&&COPYLINK,DISP=(OLD,DELETE) // DD DSN=&&LOADSET,DISP=(OLD,DELETE) // DD DDNAME=SYSIN //\* //\***

*Chorng S (Jack) Hwang Principal HSA Systems (USA)* © Xephon 1998

## **SAS CICS workload manager**

We currently run CICS Version 3 under OS/390 and, like many other CICS users, we have Landmark's 'The Monitor for CICS' product. The Monitor has a special language and we find that using SAS/CPE from MONITOR dump files is more user-friendly. Furthermore, SAS/CPE can be used for auditing not only CICS but also RMF, RACF, JES2, DHSMS, DFHRMM, and VTAM.

One of the main failings of The Monitor is the lack of a report on the workload by hour. A feature of the program presented here is that, thanks to SAS/CPE, it not only does reports, but can also aggregate information by week, by month, or by year.

#### CICS WORKLOAD MEASUREMENT

At present, using some of the software products that run on IBM systems, the CICS subsystem can be measured for service objectives such as response time, and for resource use. Figure 1 shows some of the resource measures available. Response time, for example, would be measured as TRCCPU plus TRCWAIT.

The TYPETMON member will process the data records created by The Monitor. Records are created in a VSAM file and then dumped with the TMV608 program supplied by Landmark. Do not use IDCAMS to copy the VSAM file; only TMV608 will work. TMV608 will create either an uncompressed format (which can be read directly with TYPEMONI) or a compressed format (which strips out repeated nulls and thereby reduces the disk requirements for The Monitor's VSAM file).

#### RESPONSE AND RESOURCE MEASUREMENTS

The effects of summarization are obvious for time and numerical values, but not so obvious for other data types such as character, time stamps, and flag bytes. SAS/CPE uses summarization by day, by week, by month, and by year.

Of the reports, RJMONI gives the transaction frequency by hour, and

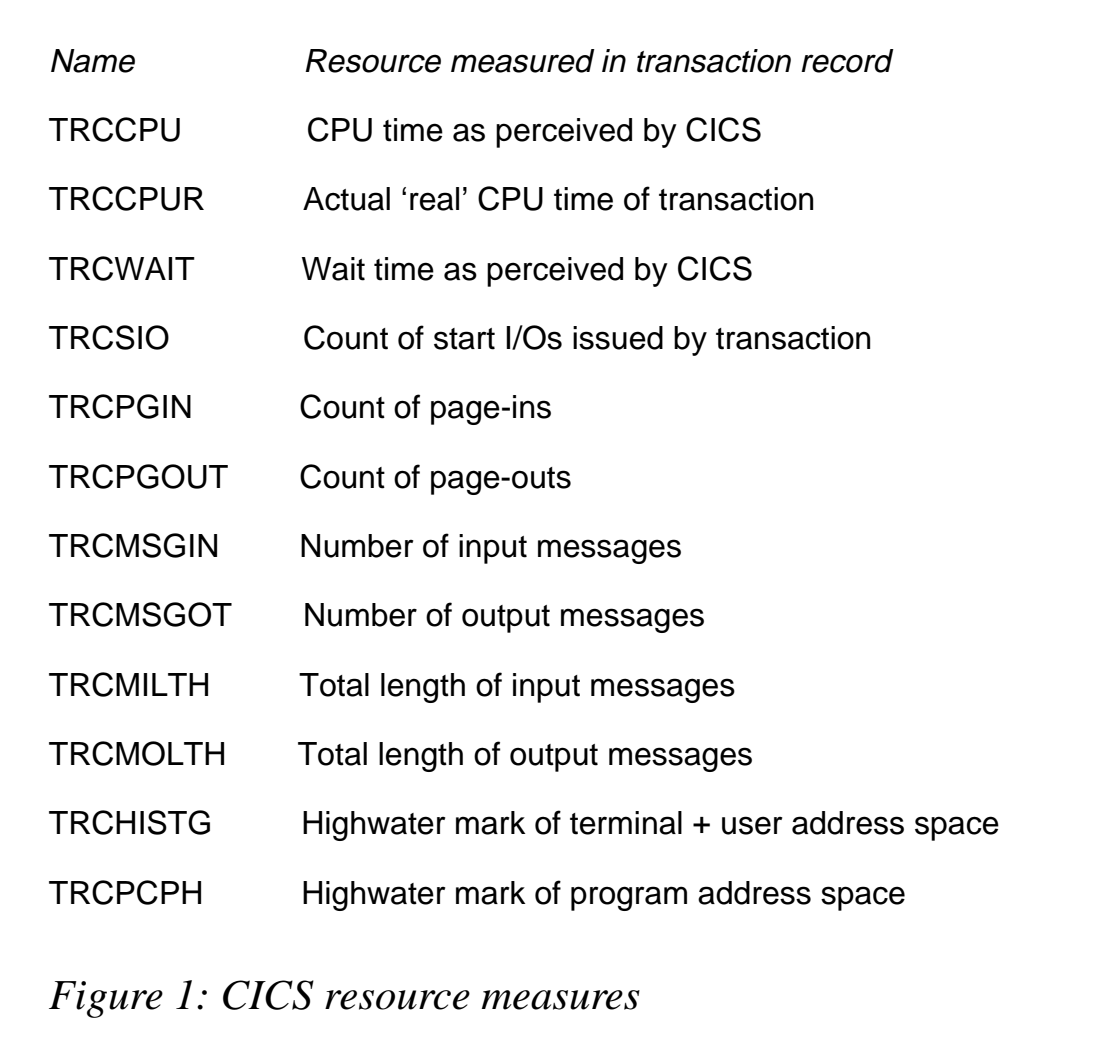

UPLYON gives the time of each first transaction. EXPSMON, EXPSMON1, EXPSMON2, EXPSMON3, EXPSMON4, EXPSMON5, and EXPSMON6 are useful jobs with which to audit your CICS.

#### **TYPETMON**

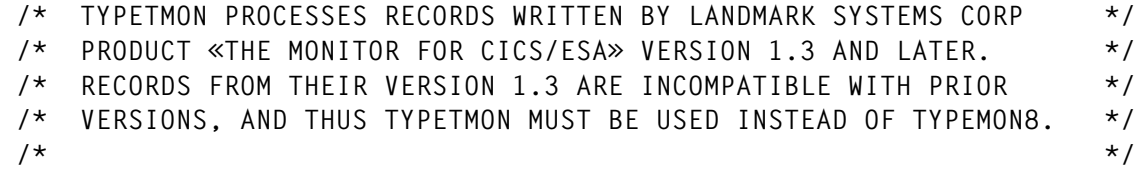

© 1998. Reproduction prohibited. Please inform Xephon of any infringement. 35

#### RJMONI

```
/* Extraction controller from LUname */
data monit / view=monit ;
      set detail.monitas (where=(jour="&HIER" and luname not =:'ØØ'X));
      pu = substr(luname,2,5);
run;
title "Number of transactions per controller and CICS of &hier";
proc chart data=monit ;
      label pu ='Controleur'
            sysid ='CICS';
      format cretime tod2.;
      hbar sysid /
         group=pu
         freq
x \frac{1}{2} ;
run;
title "Number of transactions per hour and per CICS of &hier";
proc chart data=detail.monitas(where=(jour="&hier"));
      label cretime='Heure'
            sysid ='CICS';
      format cretime tod2.;
      hbar SYSID /
         group=cretime
         freq cpercent
x \rightarrow ;
run;
/* Add hour to Monitas */
data monit / view=monit ;
      set detail.monitas (where=(jour="&HIER"));
      heure=timepart(cretime);
run;
title "Number of transactions per CICS and per hour of &hier";
proc chart data=monit;
      by sysid ;
      label sysid = 'CICS';
      vbar heure /
           midpoints =
  'ØØ:ØØ't 'Ø1:ØØ't 'Ø2:ØØ't 'Ø3:ØØ't 'Ø4:ØØ't 'Ø5:ØØ't 'Ø6:ØØ't
  'Ø7:ØØ't 'Ø8:ØØ't 'Ø9:ØØ't '1Ø:ØØ't '11:ØØ't '12:ØØ't '13:ØØ't
  '14:ØØ't '15:ØØ't '16:ØØ't '17:ØØ't '18:ØØ't '19:ØØ't '2Ø:ØØ't
  '21:ØØ't '22:ØØ't '23:ØØ't '24:ØØ't
x \frac{1}{2} ;
      format heure hour2.;
run;
title;
```

```
proc tabulate data=detail.monitas(where=(jour="&hier"))
      format=f12.Ø;
      class sysid appli ;
      var tacputm filecn ;
      keylabel sum=' ' ;
      table sysid=' ' * ( appli=' ' all='Total CICS')
               all='Total journee',
            (tacputm='CPU'*f=time12.2
             filecn='Acces fichier')*sum n='Nombre'
            / box="Activite CICS du &HIER"
x \frac{1}{2} ;
run;
proc tabulate data=detail.monitas(where=(jour="&hier"));
      class sysid cretime;
      format cretime tod2.;
      table cretime=' '
                *(sysid=' ' all='Total heure')
                 all='Total jour' ,
            n='Nb transactions'*f=12.Ø
            /rts=45 box="D{bit transactionnel du &HIER" ;
run;
title "Distribution of response times for CICS of &hier";
proc chart data=detail.monitas(where=(jour="&hier"));
      by sysid ;
      vbar reponse
      / midpoints =
  'ØØ:ØØ:ØØ.Ø5't 'ØØ:ØØ:ØØ.1Ø't 'ØØ:ØØ:ØØ.15't 'ØØ:ØØ:ØØ.2Ø't
  'ØØ:ØØ:ØØ.25't 'ØØ:ØØ:ØØ.3Ø't 'ØØ:ØØ:ØØ.35't 'ØØ.ØØ:ØØ.4Ø't
  'ØØ:ØØ:ØØ.45't
      ;
run;
title ;
```
#### **EXPSMON**

```
//EXPSMON JOB EXP1Ø,SYSTEM,CLASS=R,MSGCLASS=T
//*************************************************************
//* REPORT : CICS ACTIVITIES
//*************************************************************
//DIVMON EXEC SAS,REGION=8M,
// WORK='2ØØ,15Ø',
// OPTIONS='MEMSIZE=16M DMSBATCH BATCH TERMINAL',
// SORT=1Ø
//REF1 OUTPUT PAGEDEF=CHRP,FORMDEF=CHRP,COPIES=Ø1
//DAY DD DSN=SAS.BERCY.CICPDB.DAY,DISP=SHR
```

```
//DETAIL DD DSN=SAS.BERCY.CICPDB.DETAIL,DISP=SHR
//MONTH DD DSN=SAS.BERCY.CICPDB.MONTH,DISP=SHR
//LIBRARY DD DSN=SAS.MXG.V1313.FORMATS,DISP=SHR
//REPORT DD DSN=SAS.LOCAL.REPORTS,DISP=SHR
// DD DSN=SAS.BERCY.REPORTS,DISP=SHR
//SASLIST DD SYSOUT=L,OUTPUT=*.REF1
//SYSIN DD *
  OPTIONS PAGESIZE=6Ø LINESIZE=132 ;
                   /**** DAILY REPORTS *****/
   %INCLUDE REPORT(OPTIONS);
   %INCLUDE REPORT(HIER);
   %INCLUDE REPORT(RJMONI);
/*
EXPSMON1
//EXPSMON1 JOB EXP1Ø,SYSTEM,CLASS=R,MSGCLASS=T
//*************************************************************
//* REPORT : TMON : NUMBER OF TRANSACTIONS PER CONTROLLER AND
//* CICS.
//*************************************************************
//DIVMON1 EXEC SAS,REGION=8M,
// WORK='2ØØ,15Ø',
// OPTIONS='MEMSIZE=16M DMSBATCH BATCH TERMINAL',
```
**//REF1 OUTPUT PAGEDEF=CHRP,FORMDEF=CHRP,COPIES=Ø1**

**//DAY DD DSN=SAS.BERCY.CICPDB.DAY,DISP=SHR //DETAIL DD DSN=SAS.BERCY.CICPDB.DETAIL,DISP=SHR //MONTH DD DSN=SAS.BERCY.CICPDB.MONTH,DISP=SHR //LIBRARY DD DSN=SAS.MXG.V1313.FORMATS,DISP=SHR //REPORT DD DSN=SAS.LOCAL.REPORTS,DISP=SHR // DD DSN=SAS.BERCY.REPORTS,DISP=SHR**

```
//SASLIST DD SYSOUT=L,OUTPUT=*.REF1
//SYSIN DD *
```
 **OPTIONS PAGESIZE=6Ø LINESIZE=132 ;**

 **/\*\*\*\* DAILY REPORTS \*\*\*\*\*/**

```
 %INCLUDE REPORT(OPTIONS);
 %INCLUDE REPORT(HIER);
 %INCLUDE REPORT(RJMONI1);
```
**// SORT=1Ø**

**/\***

#### EXPSMON2

```
//EXPSMON2 JOB EXP1Ø,SYSTEM,CLASS=R,MSGCLASS=T
//*************************************************************
//* REPORT : TMON : NUMBER OF TRANSACTIONS PER HOUR AND PER
1/\star CICS.
//*************************************************************
//DIVMON2 EXEC SAS,REGION=8M,
// WORK='2ØØ,15Ø',
// OPTIONS='MEMSIZE=16M DMSBATCH BATCH TERMINAL',
// SORT=1Ø
//REF1 OUTPUT PAGEDEF=CHRP,FORMDEF=CHRP,COPIES=Ø1
//DAY DD DSN=SAS.BERCY.CICPDB.DAY,DISP=SHR
//DETAIL DD DSN=SAS.BERCY.CICPDB.DETAIL,DISP=SHR
//MONTH DD DSN=SAS.BERCY.CICPDB.MONTH,DISP=SHR
//LIBRARY DD DSN=SAS.MXG.V1313.FORMATS,DISP=SHR
//REPORT DD DSN=SAS.LOCAL.REPORTS,DISP=SHR
// DD DSN=SAS.BERCY.REPORTS,DISP=SHR
//SASLIST DD SYSOUT=L,OUTPUT=*.REF1
//SYSIN DD *
   OPTIONS PAGESIZE=6Ø LINESIZE=132 ;
                   /**** DAILY REPORTS *****/
   %INCLUDE REPORT(OPTIONS);
   %INCLUDE REPORT(HIER);
   %INCLUDE REPORT(RJMONI2);
/*
EXPSMON3
//EXPSMON3 JOB EXP1Ø,SYSTEM,CLASS=R,MSGCLASS=T
//*************************************************************
//* REPORT : TMON : NUMBER OF TRANSACTIONS PER CICS AND PER
//* HOUR
//*************************************************************
//DIVMON3 EXEC SAS,REGION=8M,
// WORK='2ØØ,15Ø',
// OPTIONS='MEMSIZE=16M DMSBATCH BATCH TERMINAL',
```

```
// SORT=1Ø
```

```
//REF1 OUTPUT PAGEDEF=CHRP,FORMDEF=CHRP,COPIES=Ø1
```

```
//DAY DD DSN=SAS.BERCY.CICPDB.DAY,DISP=SHR
```

```
//DETAIL DD DSN=SAS.BERCY.CICPDB.DETAIL,DISP=SHR
```

```
//MONTH DD DSN=SAS.BERCY.CICPDB.MONTH,DISP=SHR
```

```
//LIBRARY DD DSN=SAS.MXG.V1313.FORMATS,DISP=SHR
//REPORT DD DSN=SAS.LOCAL.REPORTS,DISP=SHR
```

```
// DD DSN=SAS.BERCY.REPORTS,DISP=SHR
```

```
//SASLIST DD SYSOUT=L,OUTPUT=*.REF1
```

```
//SYSIN DD *
```

```
 OPTIONS PAGESIZE=6Ø LINESIZE=132 ;
```
 **/\*\*\*\* DAILY REPORTS \*\*\*\*\*/**

```
 %INCLUDE REPORT(OPTIONS);
    %INCLUDE REPORT(HIER);
    %INCLUDE REPORT(RJMONI3);
/*
```
#### EXPSMON4

```
//EXPSMON4 JOB EXP1Ø,SYSTEM,CLASS=R,MSGCLASS=T
//*************************************************************
//* REPORT : TMON : CICS ACTIVITY
//*************************************************************
//DIVMON4 EXEC SAS,REGION=8M,
// WORK='2ØØ,15Ø',
// OPTIONS='MEMSIZE=16M DMSBATCH BATCH TERMINAL',
// SORT=1Ø
//REF1 OUTPUT PAGEDEF=CHRP,FORMDEF=CHRP,COPIES=Ø1
//DAY DD DSN=SAS.BERCY.CICPDB.DAY,DISP=SHR
//DETAIL DD DSN=SAS.BERCY.CICPDB.DETAIL,DISP=SHR
//MONTH DD DSN=SAS.BERCY.CICPDB.MONTH,DISP=SHR
//LIBRARY DD DSN=SAS.MXG.V1313.FORMATS,DISP=SHR
//REPORT DD DSN=SAS.LOCAL.REPORTS,DISP=SHR
// DD DSN=SAS.BERCY.REPORTS,DISP=SHR
//SASLIST DD SYSOUT=L,OUTPUT=*.REF1
//SYSIN DD *
```
 **OPTIONS PAGESIZE=6Ø LINESIZE=132 ;**

 **/\*\*\*\* DAILY REPORTS \*\*\*\*\*/**

```
 %INCLUDE REPORT(OPTIONS);
    %INCLUDE REPORT(HIER);
    %INCLUDE REPORT(RJMONI4);
/*
```
#### EXPSMON5

```
//EXPSMON5 JOB EXP1Ø,SYSTEM,CLASS=R,MSGCLASS=T
//*************************************************************
//* REPORT : TMON : DEBIT TRANSACTIONS
//*************************************************************
//DIVMON5 EXEC SAS,REGION=8M,
// WORK='2ØØ,15Ø',
```

```
// OPTIONS='MEMSIZE=16M DMSBATCH BATCH TERMINAL',
// SORT=1Ø
//REF1 OUTPUT PAGEDEF=CHRP,FORMDEF=CHRP,COPIES=Ø1
//DAY DD DSN=SAS.BERCY.CICPDB.DAY,DISP=SHR
//DETAIL DD DSN=SAS.BERCY.CICPDB.DETAIL,DISP=SHR
//MONTH DD DSN=SAS.BERCY.CICPDB.MONTH,DISP=SHR
//LIBRARY DD DSN=SAS.MXG.V1313.FORMATS,DISP=SHR
//REPORT DD DSN=SAS.LOCAL.REPORTS,DISP=SHR
// DD DSN=SAS.BERCY.REPORTS,DISP=SHR
//SASLIST DD SYSOUT=L,OUTPUT=*.REF1
//SYSIN DD *
  OPTIONS PAGESIZE=6Ø LINESIZE=132 ;
                   /**** DAILY REPORTS *****/
   %INCLUDE REPORT(OPTIONS);
```

```
 %INCLUDE REPORT(HIER);
   %INCLUDE REPORT(RJMONI5);
/*
```
#### EXPSMON6

```
//EXPSMON6 JOB EXP1Ø,SYSTEM,CLASS=R,MSGCLASS=T
//***************************************************************
//* REPORT : TMON : RESPONSE TIME DISTRIBUTION FOR CICS *
//***************************************************************
//DIVMON6 EXEC SAS,REGION=8M,
// WORK='2ØØ,15Ø',
// OPTIONS='MEMSIZE=16M DMSBATCH BATCH TERMINAL',
// SORT=1Ø
//REF1 OUTPUT PAGEDEF=CHRP,FORMDEF=CHRP,COPIES=Ø1
//DAY DD DSN=SAS.BERCY.CICPDB.DAY,DISP=SHR
//DETAIL DD DSN=SAS.BERCY.CICPDB.DETAIL,DISP=SHR
//MONTH DD DSN=SAS.BERCY.CICPDB.MONTH,DISP=SHR
//LIBRARY DD DSN=SAS.MXG.V1313.FORMATS,DISP=SHR
//REPORT DD DSN=SAS.LOCAL.REPORTS,DISP=SHR
// DD DSN=SAS.BERCY.REPORTS,DISP=SHR
//SASLIST DD SYSOUT=L,OUTPUT=*.REF1
//SYSIN DD *
  OPTIONS PAGESIZE=6Ø LINESIZE=132 ;
                   /**** DAILY REPORTS *****/
   %INCLUDE REPORT(OPTIONS);
   %INCLUDE REPORT(HIER);
   %INCLUDE REPORT(RJMONI6);
```
**/\***

#### RANCICS

```
/********************************************************************/
/* Report on CICS transactions */
/* */
/* Base: SAS.BERCY.CICPDB.MONTH */
/* */
/* Object: Display CICS transactions by year and month. */
/* */
/* Pre-requis: OPTIONS */
/********************************************************************/
options nocenter nodate ls=132 ps=56 pageno=1;
/* Calcul de l annee precedente */
data _null_ ;
    annee=put(mdy(1,1,year(today())) - 1,year4.);
     call symput ("ANNEE",annee);
run;
title ;
title « Number of transactions per cics for &annee «;
libname month "sas.bercy.cicpdb.month" disp=shr;
proc tabulate data=month.monitas missing format=commax15.Ø
         order=data;
         where annee = «&annee»;
     class appli sysid annee ;
     var filecn_s nbtranss ;
     keylabel sum=' " ;
     table sysid =' " all="Total'
         , filecn_s='Nb acces fichiers'
          nbtranss='Nb transactions'
          / box=_page_
           rts=35
x \frac{1}{2} ;
run;
title ;
title « Number of transactions per month per cics for &annee»;
libname month "sas.bercy.cicpdb.month" disp=shr;
proc tabulate data=month.monitas missing format=commax15.Ø
         order=data;
         where annee = «&annee»;
     class appli sysid mois ;
     var filecn_s nbtranss ;
     keylabel sum=' " ;
     table mois, sysid =' " all="Total'
         , filecn_s='Nb acces fichiers'
          nbtranss='Nb transactions'
          / box=_page_
           rts=35
```

```
run;
title ;
title « Number of transactions per month per application for &annee»;
proc tabulate data=month.monitas missing format=commax15.Ø
           order=data;
            where annee = «&annee»;
      class appli sysid mois ;
     var filecn s nbtranss ;
      keylabel sum=' " ;
      table mois, appli=' " all="Total'
           , filecn_s='Nb acces fichiers'
             nbtranss='Nb transactions'
             / box=_page_
              rts=35
x \frac{1}{2}
```
**run;**

#### SASJTMON

 **;**

```
//SASJTMON JOB COM,'SASTMON',CLASS=K,MSGCLASS=9,MSGLEVEL=(1,1)
//**************************************************
//DELCPTMO EXEC PGM=IDCAMS
//SYSPRINT DD SYSOUT=*
//SYSIN DD *
 DELETE EXPL69.CPETMON
 IF MAXCC <= 8 THEN SET MAXCC=Ø
/*
//**************************************************
//COPIE EXEC PGM=ICEGENER,TIME=2Ø
//SYSPRINT DD SYSOUT=*
//SYSUT1 DD DSN=TMON.V1R3.TMONØ1.ARCHIVE9,DISP=SHR TMON3DLS
//SYSUT2 DD DSN=EXPL69.CPETMON,DISP=(,CATLG,DELETE),UNIT=SYSDA,
// DCB=(RECFM=VB,LRECL=23472,BLKSIZE=23476),
// SPACE=(CYL,(3ØØ,15Ø),RLSE)
//SYSUDUMP DD SYSOUT=*
//SYSIN DD DUMMY
/*
//DELETE EXEC PGM=IDCAMS,COND=(Ø,NE,COPIE)
//SYSPRINT DD SYSOUT=*
//SYSIN DD *
 DELETE TMON.V1R3.TMONØ1.ARCHIVE9.* NONVSAM PURGE
 IF MAXCC <= 8 THEN SET MAXCC=Ø
/*
//LOAD EXEC SAS,REGION=8M,TIME=144Ø,
// WORK='15Ø,25',
// OPTIONS='MEMSIZE=16M DMSBATCH BATCH TERMINAL SORT=1Ø'
//* REF1 OUTPUT PAGEDEF=CHRP,FORMDEF=CHRP,COPIES=Ø1
```

```
//MONICICS DD DSN=EXPL69.CPETMON,DISP=SHR
//REPORT DD DSN=SAS.BERCY.REPORTS,DISP=SHR
//OUTCIC DD DSN=SAS.BERCY.CICDAY.APPLI,DISP=OLD
//SASLIST DD SYSOUT=O
//* SASLIST DD SYSOUT=O,OUTPUT=*.REF1
//SYSIN DD *
  /* APPLICATION LOADING CPE */
   OPTIONS PAGESIZE=6Ø LINESIZE=132 ;
   %CPSTART(MODE=BATCH,
          SYSTEM=MVS,
            ROOT=SAS.SAS6Ø9.TS45Ø.CPE.,
            PDB=SAS.BERCY.CICPDB.,
            DISP=OLD,
            ROOTSERV=,
            SHARE=N/A,
            MXGSRC=("SAS.BERCY.SOURCLIB" "SAS.MXG.V1313.SOURCLIB"), ),
            MXGLIB=SAS.MXG.V1313.FORMATS
           ) ;
   /* READING TMON FILES */
   %INCLUDE SOURCLIB(TYPEMON8);
   RUN;
   /* LOADING BASE PERFORMANCE-LEVEL DETAILS */
   %CMPROCES(,MONITAS,
             COLLECTR=GENERIC,
             TOOLNM=SASDS,
             UNIT=DISK,
             GENLIB=WORK
            );
   /* LOADING BASE HISTORICAL PERFORMANCE DETAILS */
   %CPREDUCE(MONITAS);
   /* DAILY REPORTS */
      %INCLUDE REPORT(OPTIONS);
      %INCLUDE REPORT(HIER);
      %INCLUDE REPORT(RJMONI);
   /* LOADING DETAILS FOR PC APPLICATIONS */
   %INCLUDE REPORT(HIER);
   %INCLUDE REPORT(AJMONI);
```

```
/*
```
#### UPLYON

```
/*****************************************************/
/*** nom du pg: monitpg SALVADOR ***/
/*** ***/
/*** MEASURES LOADS TRANSACTIONS ***/
/*** ***/
/*** ***/
/*****************************************************/
/* options + affichage courier new 9 */
options nofmterr ls = 1ØØ ps= 8Ø pageno = 1;
  data _null_;
/* RETRIEVING TODAY'S DATE */
    tjour = «&sysdate»d ;
/* FOR EXAMPLE IF MONDAY REQUESTED */
/* FOR SAS, MONDAY IS THE SECOND DAY OF THE WEEK */
    if weekday(tjour) = 2 then tjour = tjour - 3;
/* IF THE DAY IS A HOLIDAY, THE FOLLOWING DAYS ARE MODIFIED */
    else tjour = tjour - 1;
/* CREATE A MACRO-VARIABLE CONTAINING THE DATE */
/* OF THE DAY WE'RE DEALING WITH */
   call symput(«tjour»,tjour);
  run;
/* INSERT THE RELEVANT DATE IN THE LOG FOR CHECKING */
   data _null_;
  tjour = &tjour;
  put «REPARTITION DES TRANSACTIONS, TRAITEMENT CONCERNANT LE «
  tjour ddmmyy8.;
   run;
/*****************************************************/
/* MEASURES LOADS TRANSACTIONS */
   libname detail «sas.bercy.cicpdb.detail» disp = shr; run;
/* RECOVERING THE DATA FOR THE RELEVANT DAY */
options nofmterr ls = 1ØØ ps= 8Ø pageno = 1;
  data monit (keep = mois appli luname program trnsact cretime);
   set detail.monitas;
   where datepart(cretime) = &tjour;
  run;
/* SELECTION OF INITIAL LOAD */
/* EDIT TABLE AT END OF PROGRAM */
   proc sort data = monit;
    by mois appli program trnsact cretime;
   run;
   data fmonit;
     set monit;
```

```
 by mois appli program trnsact cretime;
      if first.program and first.trnsact;
      ejour = put(datepart(cretime),ddmmyy8.);
      call symput(«ejour»,ejour);
      heure = timepart(cretime);
    run;
/*****************************************************/
/* CALCULATING FOR THE PREVIOUS 30 DAY PERIOD */
/* RECOVERING THE DATA FOR THE DAY REQUESTED */
    data monit2 (keep = mois appli program trnsact jour plage compteur);
      set detail.monitas;
     where datepart(cretime) = &tjour;
      jour = day(datepart(cretime));
      plage = hour(cretime);
     compteur = 1;
    run;
/* SUMMATION FOR PERIOD TIMETABLE */
    proc summary data = monit2 nway ;
    class mois jour plage ;
    var compteur;
    output out = fmonit2 (drop = _freq_ _type_) sum = ;
    run;
/* CREATING THE VARIABLES MDATE AND MDATER FOR ELIMINATION */
/* AND CREATE THE PERIODS BEFORE EDITTING */
    data fmonit2 (drop = i j ii jj mdater);
    set fmonit2;
    mdate = &tjour;
    mdater = &tjour - 3Ø;
    call symput("mdater",mdater);
    length plaghor $5 ii $2 jj $2;
     do i=1 to 24;
        j = i-1;
        if plage = j then do;
            if i < 1Ø then ii = «Ø»||trim(left(i)); else ii= i;
            if j < 1Ø then jj = «Ø»||trim(left(j)); else jj= j;
            plaghor = trim(left(jj))||»-»||trim(left(ii));
         end;
      end;
    run;
/* ARCHIVE THE DATA FOR THE DAY IN THE MONTHLY TABLE */
    proc append base = sasuser.monit data=fmonit2;
    run;
```

```
 DATA sasuser.monit;
    set sasuser.monit;
    where mdate > &mdater;
   run;
/* NODUPKEY TO AVOID DUPLICATIONS */
   proc sort data=sasuser.monit nodupkey;
   by mdate plaghor;
   run;
/* CREATE DAILY TABLE */
/* options + affichage */
 options nofmterr ls = 1ØØ ps= 8Ø pageno = 1;
   proc tabulate data= fmonit ;
   class appli program trnsact ;
   var heure ;
   table appli = «APPLICATION»,
         program =»NOM DU PROGRAMME»*
         trnsact = «NOM DE LA TRANSACTION»,
         heure = «HEURE DE LANCEMENT»*sum = « «*f=time1Ø.
   /box = «REFERENCES» ;
   title «MEASURE TIME OF FIRST LOADING OF TRANSACTION &ejour»
   run;
/* CREATE TABLE FOR THE PREVIOUS 30 DAYS */
/* options + affichage */
 options nofmterr ls = 164 ps= 66 pageno = 1;
   proc tabulate data= sasuser.monit ;
   class mois jour plaghor ;
   var compteur ;
   table mois = «MOIS»*
         jour =»JOUR»,
         plaghor = «PLAGE HORAIRE»*
         compteur = «NB DE TR»*sum = « «*f=commax8.
   /box = «DATE» rts=2Ø ;
   title «NUMBER OF TRANSACTIONS LOADED IN THE PREVIOUS 3Ø DAYS « ;
   title2 « FOR PERIOD TIMETABLE REQUIRED»;
   run;
```
*Claude Dunand (France)* © Xephon 1998

<span id="page-47-0"></span>CICS users can benefit from a range of inhouse and third-party tools announced by IBM to speed up all stages of the Year 2000 compliance process. The company is expanding its VisualAge 2000 portfolio with Millennium Language Extensions and the new Application Testing Collection, and will also sell Allstate's Millennium Date Compression Tool (MDCT).

MDCT changes customer data while applications are running. Developed by Allstate for its own systems, it is out now for CICS, COBOL, PL/I, and Assembler on OS/390.

Included in the VisualAge 2000 portfolio is Maintenance 2000 Version 2.1, used in the 'find' and 'fix' phase of a Year 2000 project, which supports CICS, DB2, and DL/I applications. The software analyses MVS application programs for two-digit date items.

For further information contact your local IBM representative.

\* \* \*

Neon Systems has announced Affinities Server for CICSplex (ASC), which allows CICS/ESA applications to take true advantage of sysplex parallel processing without making changes to application programs, CICS, or MVS.

Removing affinity dependencies improves processor utilization and transaction response time and throughput. Since transactions can run in any CICS region rather than one specified CICS region, a single point of failure is eliminated.

Eliminating affinities also allows CICS regions to be cloned. With cloning, system management and maintenance are simplified. Additionally, CICS regions can be started and stopped based on workload requirements.

For more information contact:

Neon Systems, 14141 Southwest Freeway, Suite 6200, Sugar Land, TX 77478, USA. Tel: (281) 491 4200.

\* \* \*

IBM has announced CICS Transaction Server for OS/2 Version 4.1 which provides CICS Clients Version 2.0.2 and Lotus Domino Go Webserver, in addition to significant enhancements over the previous version. Enhancements include extended CEDA resource definition, multiple server operation on a single workstation, and hoston-demand connection.

For further information contact your local IBM representative.

\* \* \*

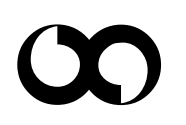

## x **xephon**